## **GARMIN.**

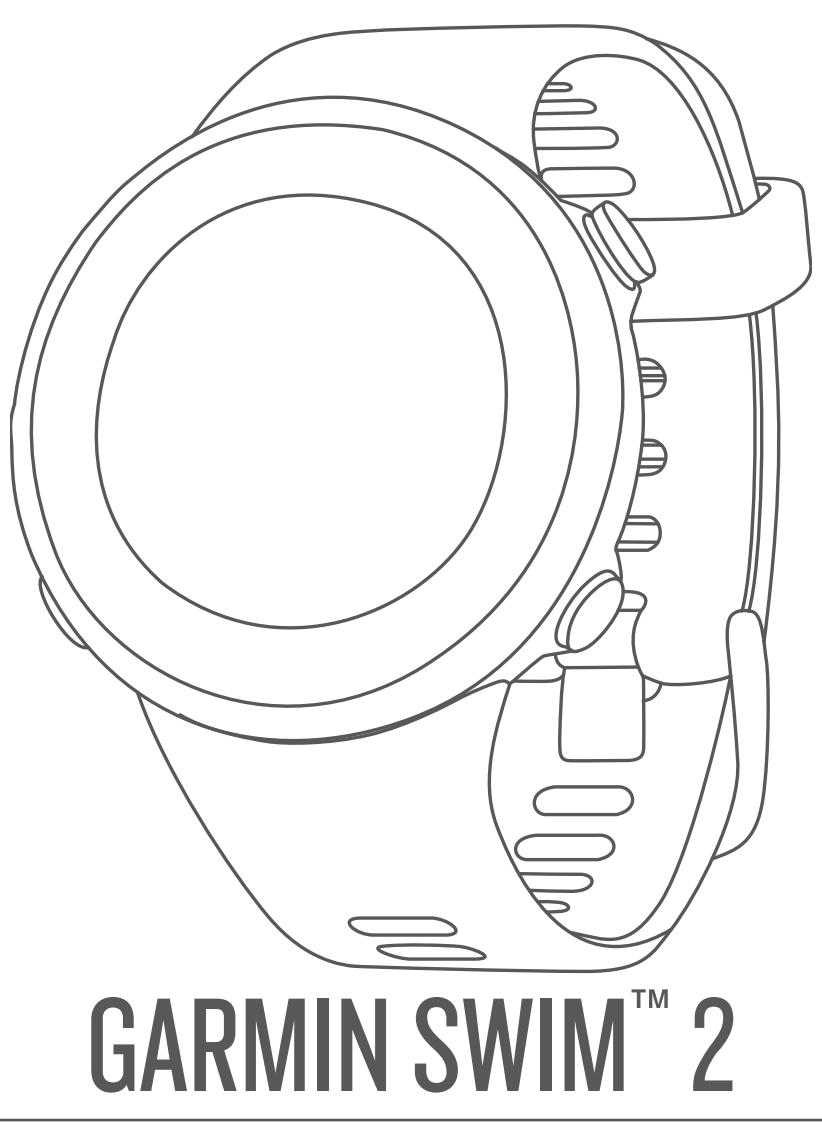

# Gebruikershandleiding

#### © 2019 Garmin Ltd. of haar dochtermaatschappijen

Alle rechten voorbehouden. Volgens copyrightwetgeving mag deze handleiding niet in zijn geheel of gedeeltelijk worden gekopieerd zonder schriftelijke toestemming van Garmin. Garmin behoudt zich het recht voor om haar producten te wijzigen of verbeteren en om wijzigingen aan te brengen in de inhoud van deze handleiding zonder de verplichting te dragen personen of organisaties over dergelijke wijzigingen of verbeteringen te informeren. Ga naar www.garmin.com voor de nieuwste updates en aanvullende informatie over het gebruik van dit product.

Garmin®, het Garmin logo, ANT+®, Auto Lap®, Auto Pause®, Edge® en VIRB® zijn handelsmerken van Garmin Ltd. of haar dochtermaatschappijen, geregistreerd in de Verenigde Staten en andere landen. Body Battery™, Connect IQ™, Garmin Connect™, Garmin Express™, Garmin Move IQ™, Garmin Swim™, HRM-Tri™, HRM-Swim™ en TrueUp™ zijn handelsmerken van Garmin Ltd. of haar dochtermaatschappijen. Deze handelsmerken mogen niet worden gebruikt zonder uitdrukkelijke toestemming van Garmin.

Android™ is een handelsmerk van Google Inc. Apple®, iPhone® en Mac® zijn handelsmerken van Apple Inc., geregistreerd in de Verenigde Staten en andere landen. Het woordmerk en de logo's van BLUETOOTH® zijn eigendom van Bluetooth SIG, Inc. en voor het gebruik van deze merknaam door Garmin is een licentie verkregen. Geavanceerde hartslaganalyse door Firstbeat. Windows® en Windows NT®zijn geregistreerde handelsmerken van Microsoft Corporation in de Verenigde Staten en/of andere landen. Overige handelsmerken en merknamen zijn het eigendom van hun respectieve eigenaars.

Dit product is ANT+® gecertificeerd. Ga naar www.thisisant.com/directory voor een lijst met compatibele producten en apps.

### **Inhoudsopgave**

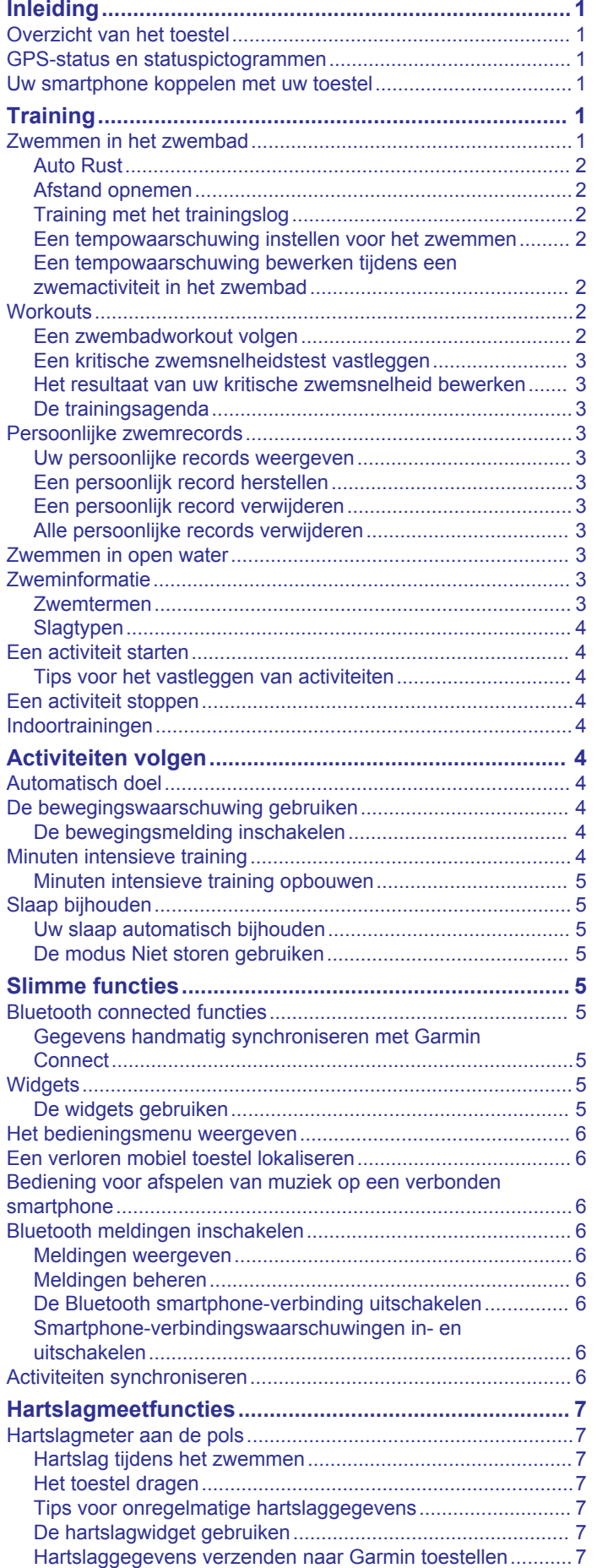

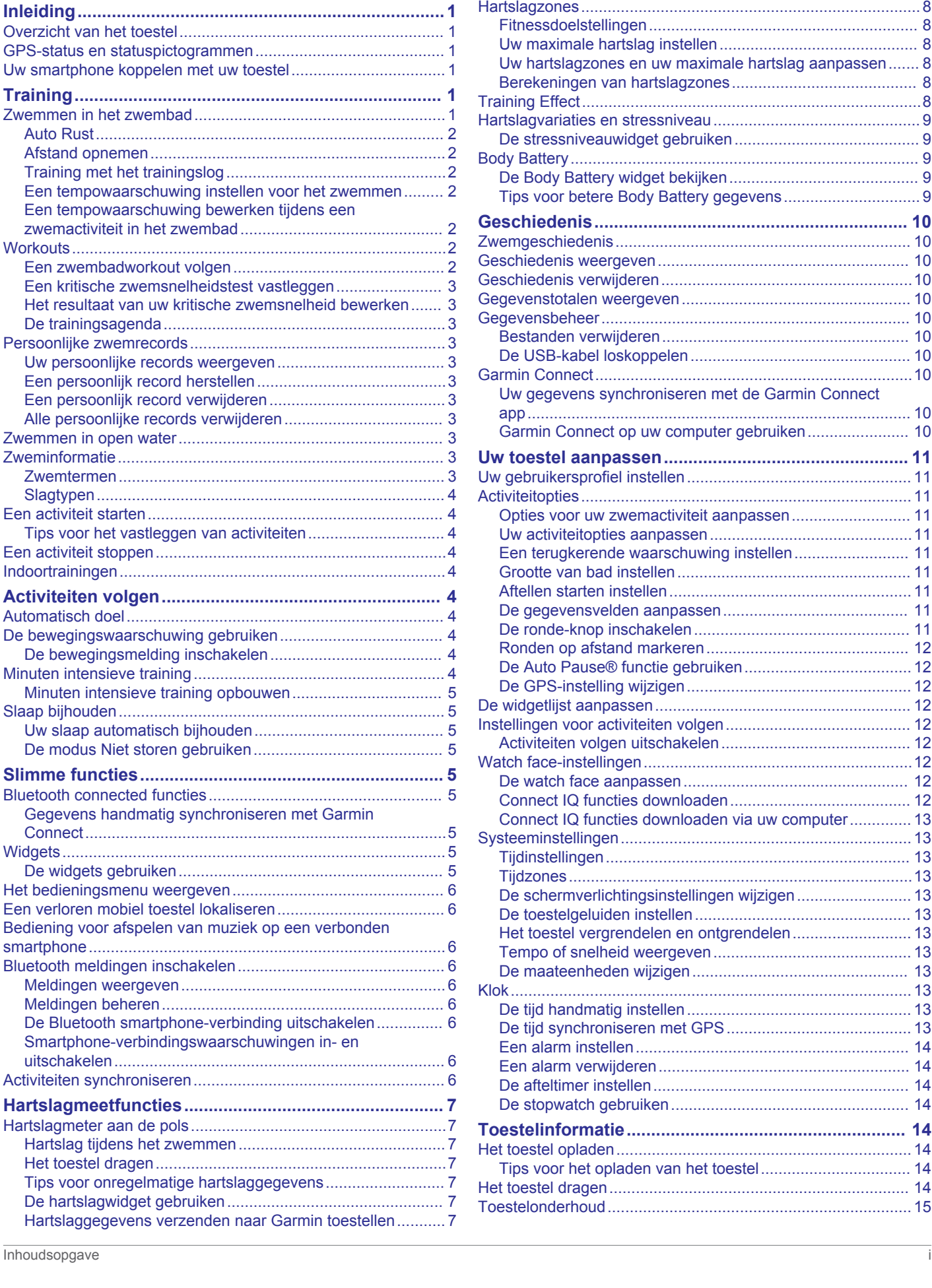

Abnormale-hartslagwaarschuwingen instellen...................... 8 De polshartslagmeter uitschakelen........................................ 8

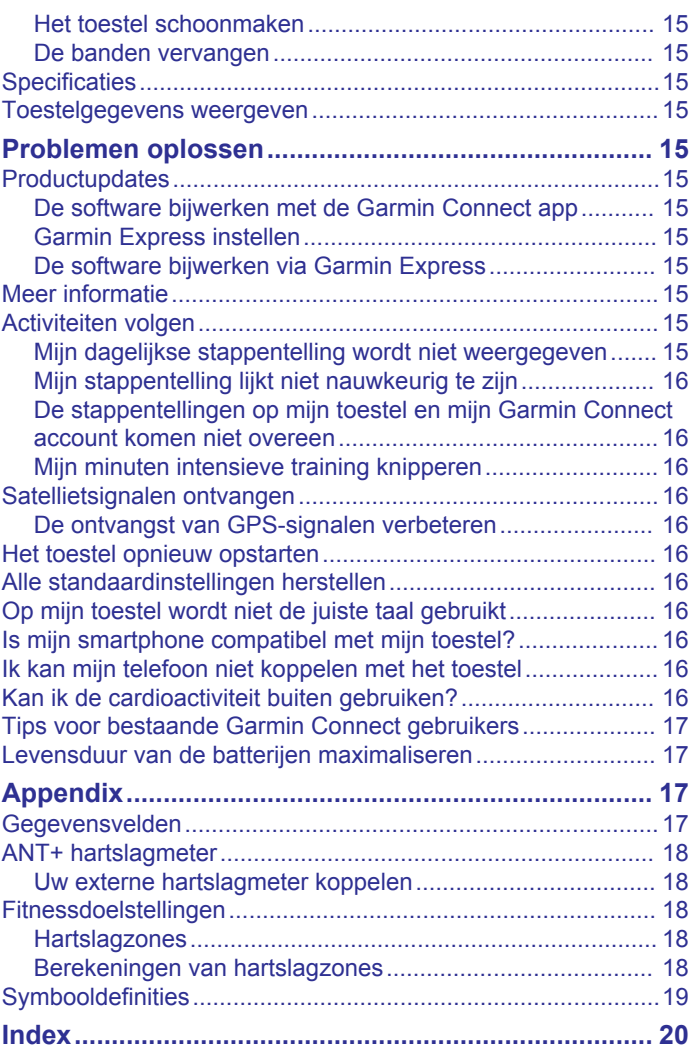

### **Inleiding**

#### **WAARSCHUWING**

Lees de gids *Belangrijke veiligheids- en productinformatie* in de verpakking voor productwaarschuwingen en andere belangrijke informatie.

Raadpleeg altijd een arts voordat u een trainingsprogramma begint of wijzigt.

### **Overzicht van het toestel**

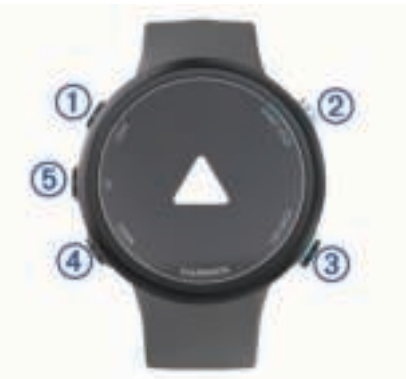

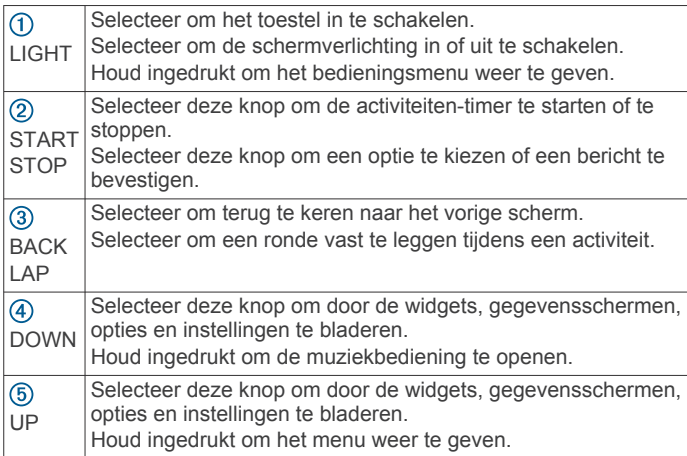

### **GPS-status en statuspictogrammen**

Bij buitenactiviteiten wordt de statusbalk groen als GPS gereed is. Een knipperend pictogram geeft aan dat het toestel een signaal of een aangesloten toestel zoekt. Een niet-knipperend pictogram geeft aan dat het signaal is gevonden of dat het toestel is verbonden.

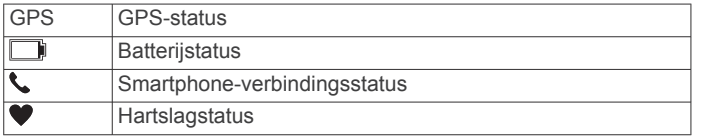

### **Uw smartphone koppelen met uw toestel**

Om gebruik te maken van de connected functies van het Garmin Swim 2 toestel moet het rechtsreeks via de Garmin Connect™ app worden gekoppeld, in plaats van via de Bluetooth® instellingen op uw smartphone.

- **1** U kunt de Garmin Connect app via de app store op uw telefoon installeren en openen.
- **2** Houd uw smartphone binnen 10 m (33 ft.) van uw toestel.
- **3** Selecteer **LIGHT** om het toestel in te schakelen.

De eerste keer dat u het toestel inschakelt, is de koppelmodus ingeschakeld.

TIP: U kunt LIGHT ingedrukt houden en **S** selecteren om handmatig naar de koppelmodus te gaan.

- **4** Selecteer een optie om uw toestel toe te voegen aan uw Garmin Connect account:
	- Als dit het eerste toestel is dat u koppelt met de Garmin Connect app, volgt u de instructies op het scherm.
	- Als u reeds een toestel hebt gekoppeld met de Garmin Connect app, selecteert u in het menu $\equiv$  of  $\cdots$  Garmin **toestellen** > **Voeg toestel toe**, en volgt u de instructies op het scherm.

### **Training**

#### **Zwemmen in het zwembad**

- **1** Selecteer **START** > **Zwembad** op de watch face.
- **2** Selecteer de grootte van uw bad of voer een aangepaste grootte in.
- **3** Selecteer **START**.
- **4** Beginnen met zwemmen.

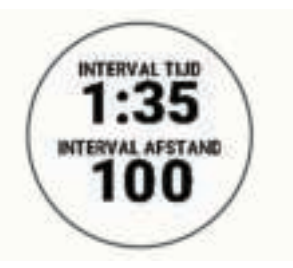

Het toestel legt automatisch de zwemintervallen en de banen vast.

**5** Als u rust, selecteert u **LAP** om een rustinterval te maken. De schermweergave verandert in witte tekst op een zwarte achtergrond en het rustscherm wordt weergegeven.

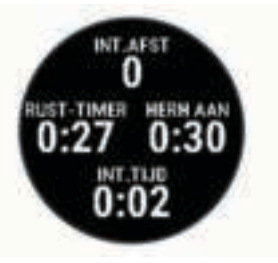

**6** Selecteer vanuit rust **LAP** om het zwemmen te hervatten en een nieuw zweminterval te maken.

**OPMERKING:** U kunt ook de functie voor automatische ruststand gebruiken om het toestel automatisch rustintervallen te laten maken (*Auto Rust*, pagina 2).

- **7** Selecteer **UP** of **DOWN** om extra gegevenspagina's weer te geven (optioneel).
- **8** Nadat u klaar bent met zwemmen, selecteert u **STOP** om de activiteitentimer te stoppen.
- **9** Selecteer een optie:
	- Selecteer **Hervat** om de activiteitentimer weer te starten.
	- Selecteer **Sla op** om uw zwemsessie op te slaan en de activiteitentimer opnieuw in te stellen. U kunt een samenvatting weergeven, of **DOWN** selecteren om meer gegevens weer te geven.

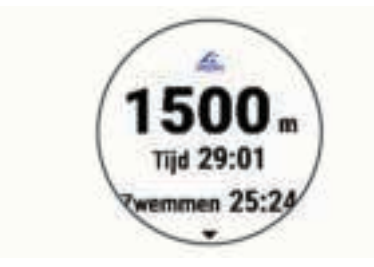

• Selecteer **Gooi weg** > **Ja** om de zwemsessie te verwijderen.

#### **Auto Rust**

De auto rust-functie is alleen beschikbaar voor zwemmen in een zwembad. Uw toestel detecteert automatisch wanneer u rust en het rustscherm wordt weergegeven. Als u langer dan 15 seconden rust, maakt het toestel automatisch een rustinterval. Wanneer u weer gaat zwemmen, start het toestel automatisch een nieuw zweminterval. U kunt de automatische rustfunctie inschakelen in de activiteitsopties (*Opties voor uw zwemactiviteit aanpassen*, pagina 11).

**TIP:** Voor de beste resultaten met de automatische rustfunctie minimaliseert u uw armbewegingen tijdens het rusten.

Als u de automatische rustfunctie niet wilt gebruiken, kunt u LAP selecteren om handmatig het begin en einde van elk rustinterval aan te geven.

#### **Afstand opnemen**

De Garmin Swim 2 meet afstanden over afgelegde banen en legt deze vast. De grootte van het bad moet correct zijn om de afstand nauwkeurig weer te geven (*Grootte van bad instellen*, pagina 11).

**TIP:** Leg voor nauwkeurige resultaten de gehele baan af en gebruik hierbij één slagtype voor de gehele baan. Pauzeer de timer wanneer u rust.

**TIP:** Om het toestel uw banen beter te laten tellen, raden wij aan dat u zich sterk afzet tegen de wand en dan doorglijdt alvorens uw eerste slag te maken.

**TIP:** Als u oefeningen doet, moet u de timer pauzeren of de functie die oefeningen in logs vastlegt gebruiken (*Training met het trainingslog*, pagina 2).

#### **Training met het trainingslog**

De trainingslogfunctie is alleen beschikbaar voor zwemmen in een zwembad. Met deze functie kunt u handmatig kick setoefeningen, zwemoefeningen met één arm of andere zwemoefeningen vastleggen die afwijken van de vier belangrijkste zwemslagen.

- **1** Selecteer tijdens uw zwemactiviteit **UP** of **DOWN** om het oefeninglogscherm weer te geven.
- **2** Selecteer **LAP** om de oefeningstimer te starten.
- **3** Selecteer **LAP** na afloop van uw oefeninginterval. De oefeningstimer stopt, maar de activiteitentimer blijft de hele zwemsessie vastleggen.
- **4** Selecteer een afstand voor de voltooide oefening. Afstandsinstellingen worden gebaseerd op de voor het activiteitenprofiel geselecteerde zwembadafmetingen.
- **5** Selecteer een optie:
	- Selecteer LAP als u een andere oefeninginterval wilt starten.
	- Selecteer **UP** of **DOWN** om terug te keren naar de zwemtrainingsschermen en een zweminterval te starten.

#### **Een tempowaarschuwing instellen voor het zwemmen**

U kunt een doeltempo instellen voor uw zwemsessie. Elke keer als u bij de muur van het zwembad draait, ontvangt u een melding. Als u bijvoorbeeld een doeltempo instelt van 2 minuten per 100 m, met een baanlengte van 25 m, krijgt u elke 30 seconden een melding.

**OPMERKING:** Tempowaarschuwingen vereisen een nauwkeurige intervaltiming. Voor nauwkeurigere resultaten bij het zwemmen met tempowaarschuwingen, gebruikt u de **LAP**knop voor rustintervallen in plaats van de automatische rustfunctie.

- **1** Selecteer op de watch face **START** > **Zwembad** > **Opties** > **Verbindingsmeldingen** > **Voeg nieuw toe** > **Tempo**.
- **2** Stel de eenheden in op meter of yard.
- **3** Voer de tijd in.

Uw nieuwe doeltempo wordt bovenaan het scherm weergegeven.

**4** Selecteer **START**.

Er verschijnt een scherm dat aangeeft hoe vaak de tempowaarschuwing klinkt op basis van de geselecteerde grootte van het bad.

**5** Selecteer twee keer **BACK** om terug te keren naar de timerpagina.

#### **Een tempowaarschuwing bewerken tijdens een zwemactiviteit in het zwembad**

- **1** Houd **UP** ingedrukt tijdens uw zwemsessie.
- **2** Selecteer **Tempomelding**.
- **3** Selecteer **UP** of **DOWN** om het tempo aan te passen.
- **4** Selecteer ✔.

Het bijgewerkte tempo wordt weergegeven.

**TIP:** Als u de tempowaarschuwing wilt dempen, houdt u **UP**  ingedrukt en selecteert u **Demp tempomelding**.

#### **Workouts**

Uw toestel kan u door workouts met meerdere stappen leiden, waaronder doelen voor elke workoutstap, zoals afstand, herhalingen, slagtype en andere metrische gegevens. U kunt aangepaste zwemworkouts maken met behulp van Garmin Connect en die overbrengen naar uw toestel.

U kunt een trainingsplan maken met de agenda in Garmin Connect en de geplande workouts naar uw toestel verzenden.

#### **Een zwembadworkout volgen**

Uw toestel kan u door de diverse stappen van een workout leiden.

**OPMERKING:** Voordat u een workout kunt downloaden en gebruiken, moet u beschikken over een Garmin Connect account (*Uw smartphone koppelen met uw toestel*, pagina 1).

- **1** Selecteer op de watch face **START** > **Zwembad** > **Opties** > **Workouts**.
- **2** Selecteer een optie:
	- Selecteer **Mijn workouts** om workouts te doen die zijn gedownload van Garmin Connect.
	- Selecteer **Kritische zwemsnelheid** om de snelheid van uw anaerobische drempel te bepalen.
	- Selecteer **Trainingsagenda** om uw geplande workouts te doen of te bekijken.
- **3** Volg de instructies op het scherm.

*Een aangepaste zwemworkout maken op Garmin Connect* Voordat u een workout kunt maken met de Garmin Connect app, moet u een Garmin Connect account hebben (*Garmin Connect*, pagina 10).

- **1** Selecteer in de Garmin Connect app het  $\equiv$  of  $\cdots$ .
- **2** Selecteer **Training** > **Workouts** > **Maak een workout**.
- **3** Selecteer **Zwemmen in zwembad**.
- **4** Maak uw aangepaste workout.
- **5** Selecteer **Sla op**.
- **6** Geef een naam op voor de workout en selecteer **Sla op**. De nieuwe workout wordt weergegeven in uw lijst met

workouts. **OPMERKING:** U kunt deze workout naar uw toestel verzenden (*Een aangepaste workout naar uw toestel verzenden*, pagina 3).

#### *Een aangepaste workout naar uw toestel verzenden*

U kunt een aangepaste workout die u met de Garmin Connect app hebt gemaakt, naar uw toestel verzenden (*Een aangepaste zwemworkout maken op Garmin Connect*, pagina 2).

- **1** Selecteer in de Garmin Connect app  $\equiv$  of  $\cdots$ .
- **2** Selecteer **Training** > **Workouts**.
- **3** Selecteer een workout in de lijst.
- 4 Selecteer  $\triangleleft$
- **5** Selecteer uw compatibele toestel.
- **6** Volg de instructies op het scherm.

#### **Een kritische zwemsnelheidstest vastleggen**

De waarde van uw kritieke zwemsnelheid (CSS) komt voort uit een test op basis van tijdtraining. Uw CSS is de theoretische snelheid die u zonder uitputting continu kunt aanhouden. U kunt uw CSS gebruiken om uw trainingstempo te bepalen en uw verbetering bij te houden.

- **1** Op de watch face, selecteer **START** > **Zwembad** > **Opties** > **Workouts** > **Kritische zwemsnelheid** > **Doe een kritische zwemsnelheidstest**.
- **2** Selecteer **DOWN** om een voorbeeld van de workoutstappen weer te geven.
- **3** Selecteer **Test doen** > **START**.
- **4** Volg de instructies op het scherm.
	- Er verschijnt een scherm met uw CSS-resultaat.
- **5** Selecteer **Accepteer** of **Weiger**.

#### **Het resultaat van uw kritische zwemsnelheid bewerken**

U kunt handmatig de tijd bewerken of een nieuwe tijd voor uw CSS-waarde invoeren.

- **1** Selecteer op de watch face **START** > **Zwembad** > **Opties** > **Workouts** > **Kritische zwemsnelheid** > **CSS**.
- **2** Voer de minuten in.
- **3** Selecteer **START**.
- **4** Voer de seconden in.
- **5** Selecteer **START**.

Uw nieuwe CSS-tijd wordt boven aan het scherm weergegeven.

#### **De trainingsagenda**

De trainingsagenda op uw toestel is een uitbreiding van de trainingsagenda of het trainingsschema dat u hebt ingesteld in Garmin Connect. Nadat u workouts hebt toegevoegd aan de Garmin Connect agenda kunt u ze naar uw toestel verzenden. Alle geplande workouts die naar het toestel worden verzonden, worden weergegeven in de agenda-widget. Wanneer u een dag selecteert in de agenda, kunt u de workout weergeven of uitvoeren. De geplande workout blijft aanwezig op uw toestel, ongeacht of u deze voltooit of overslaat. Als u geplande workouts verzendt vanaf Garmin Connect, wordt de bestaande trainingsagenda overschreven.

#### *Geplande workouts weergeven*

U kunt zwemworkouts bekijken die zijn gepland in uw trainingsagenda en een workout starten.

**1** Selecteer op de watch face **START** > **Zwembad** > **Workouts**  > **Trainingsagenda**.

Uw geplande workouts worden weergegeven, gesorteerd op datum.

- **2** Selecteer een workout.
- **3** Selecteer een optie:
	- Als u de stappen voor de workout wilt weergeven, selecteert u **Bekijk**.
	- Als u de workout wilt starten, selecteert u **Start workout**.

#### **Persoonlijke zwemrecords**

Bij het voltooien van een zwemactiviteit worden op het toestel eventuele nieuwe persoonlijke records weergegeven die u tijdens deze activiteit hebt gevestigd. Tot de persoonlijke records behoren uw snelste tijd over verschillende standaardloopafstanden, alsmede de langste zwemsessie.

#### **Uw persoonlijke records weergeven**

- **1** Houd op de watch face **UP** ingedrukt.
- **2** Selecteer **Geschiedenis** > **Records**.
- **3** Selecteer een record.
- **4** Selecteer **Bekijk record**.

#### **Een persoonlijk record herstellen**

U kunt elk persoonlijk record terugzetten op de vorige waarde.

- **1** Houd op de watch face **UP** ingedrukt.
- **2** Selecteer **Geschiedenis** > **Records**.
- **3** Selecteer een record om te herstellen.
- **4** Selecteer **Vorige** > **Ja**. **OPMERKING:** Opgeslagen activiteiten worden op deze manier niet gewist.

#### **Een persoonlijk record verwijderen**

- **1** Houd op de watch face **UP** ingedrukt.
- **2** Selecteer **Geschiedenis** > **Records**.
- **3** Selecteer een record om te verwijderen.
- **4** Selecteer **Wis record** > **Ja**. **OPMERKING:** Opgeslagen activiteiten worden op deze manier niet gewist.

#### **Alle persoonlijke records verwijderen**

- **1** Houd op de watch face **UP** ingedrukt.
- **2** Selecteer **Geschiedenis** > **Records**.
- **3** Selecteer **Wis alle records** > **Ja**.

**OPMERKING:** Opgeslagen activiteiten worden op deze manier niet gewist.

#### **Zwemmen in open water**

U kunt uw zwemgegevens vastleggen, inclusief afstand, tempo en aantal slagen. U kunt gegevensschermen toevoegen aan de standaard open-waterzwemactiviteit (*De gegevensvelden aanpassen*, pagina 11).

- **1** Selecteer **START** > **Open water**.
- **2** Ga naar buiten en wacht tot het toestel satellieten heeft gevonden.
- **3** Selecteer **START** om de timer te starten.
- **4** Beginnen met zwemmen.
- **5** Selecteer **UP** of **DOWN** om extra gegevenspagina's weer te geven (optioneel).
- **6** Selecteer **STOP** > **Sla op** nadat u de activiteit hebt voltooid.

#### **Zweminformatie**

**Zwemtermen Baan**: Eén keer de lengte van het zwembad.

- **Interval**: Een of meer opeenvolgende banen. Een nieuwe interval begint na een rustperiode.
- **Slaglengte**: Er wordt een slag geteld elke keer dat uw arm waaraan het toestel is bevestigd een volledige cyclus voltooit.
- **Swolf**: Uw swolfscore is de som van de tijd voor één baanlengte plus het aantal slagen voor die baan. Bijvoorbeeld 30 seconden plus 15 slagen levert een swolfscore van 45 op. Bij zwemmen in open water wordt de swolfscore berekend over 25 meter. Swolf is een meeteenheid voor zwemefficiency en, net als bij golf, een lage score is beter dan een hoge.
- **Kritieke zwemsnelheid (CSS)**: Uw CSS is de theoretische snelheid die u zonder uitputting continu kunt aanhouden. U kunt uw CSS gebruiken om uw trainingstempo te bepalen en uw verbetering bij te houden.

#### **Slagtypen**

Identificatie van het type slag is alleen beschikbaar voor zwemmen in een zwembad. Het type slag wordt aan het eind van een baan weergegeven. Slagtypen worden in uw Garmin Connect account weergegeven. U kunt ook een slagtype selecteren als een aangepast gegevensveld (*De gegevensvelden aanpassen*, pagina 11).

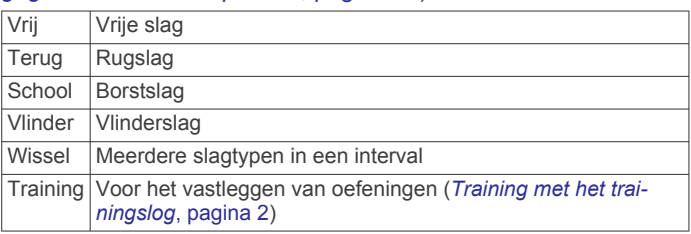

### **Een activiteit starten**

Als u een activiteit start, wordt GPS automatisch ingeschakeld (indien vereist). Als u een optionele draadloze sensor hebt, kunt u deze koppelen met het Garmin Swim 2 toestel (*Uw externe hartslagmeter koppelen*, pagina 18).

- **1** Selecteer **START** op de watch face.
- **2** Selecteer een activiteit.
- **3** Ga naar buiten naar een plek met vrij zicht op de lucht tijdens activiteiten waarvoor u een GPS-signaal nodig hebt.
- **4** Wacht tot de groene statusbalk wordt weergegeven.

Het toestel is klaar als het uw hartslag weergeeft, GPSsignalen ontvangt (indien nodig) en verbinding maakt met uw draadloze sensoren (indien nodig).

**5** Selecteer **START** om de timer te starten.

**TIP:** U kunt DOWN ingedrukt houden terwijl u zich in een activiteit bevindt om de muziekbedieningsknoppen te gebruiken (*Bediening voor afspelen van muziek op een verbonden smartphone*, pagina 6).

#### **Tips voor het vastleggen van activiteiten**

- Laad het toestel op voordat u aan de activiteit begint (*Het toestel opladen*, pagina 14).
- Selecteer **LAP** om ronden vast te leggen.
- Selecteer **UP** of **DOWN** om meer gegevenspagina's weer te geven.

### **Een activiteit stoppen**

- **1** Selecteer **STOP**.
- **2** Selecteer een optie:
	- Als u de activiteit weer wilt hervatten, selecteert u **Hervat**.
	- Selecteer **Sla op** om de activiteit op te slaan.
	- Selecteer **Gooi weg** > **Ja** om de activiteit niet op te slaan.

### **Indoortrainingen**

U kunt GPS uitschakelen bij indoortrainingen of om batterijvermogen te sparen. Als GPS tijdens het hardlopen of wandelen is uitgeschakeld, worden snelheid en afstand berekend met behulp van de versnellingsmeter in het toestel. De versnellingsmeter voert automatisch een kalibratie uit. De nauwkeurigheid van de snelheid- en afstandsgegevens verbetert na een aantal hardloopsessies in de buitenlucht met behulp van GPS.

- **1** Selecteer **START** op de watch face.
- **2** Selecteer een activiteit.
- **3** Selecteer **Opties** > **GPS** > **Uit**.

**OPMERKING:** Als u een activiteit selecteert die normaal gesproken binnen wordt uitgevoerd, wordt GPS automatisch uitgeschakeld.

### **Activiteiten volgen**

De functie voor het volgen van activiteiten houdt uw dagelijkse stappentelling, afgelegde afstand, minuten intensieve training, verbrande calorieën en slaapstatistieken bij voor elke vastgelegde dag. Uw verbrande calorieën omvatten uw gewone stofwisseling plus door activiteiten verbrande calorieën.

Het aantal stappen dat u gedurende de dag hebt gezet, wordt weergegeven in de stappenwidget. Het aantal stappen wordt regelmatig bijgewerkt.

Ga naar garmin.com/ataccuracy voor meer informatie over activiteiten-tracking en de nauwkeurigheid van fitnessgegevens.

### **Automatisch doel**

Uw toestel maakt automatisch een dagelijks stapdoel dat is gebaseerd op uw voorgaande activiteitenniveaus. Wanneer u tijdens de dag beweegt, laat het toestel zien hoe u dichterbij uw dagelijkse doel komt.

Als u de functie Automatisch doel niet wilt gebruiken, kunt u een persoonlijk stapdoel instellen via uw Garmin Connect account.

### **De bewegingswaarschuwing gebruiken**

Langdurig zitten kan leiden tot ongewenste veranderingen in uw metabolisme. De bewegingswaarschuwingen sporen u aan om te blijven bewegen. Na een uur inactiviteit worden Beweeg! en de rode balk weergegeven. Vervolgens verschijnen extra segmenten in de balk na elke volgende 15 minuten inactiviteit. Het toestel laat ook een pieptoon horen of trilt als geluidssignalen zijn ingeschakeld (*De toestelgeluiden instellen*,

pagina 13).

Maak een korte wandeling (minimaal enkele minuten) om de waarschuwing te verwijderen.

#### **De bewegingsmelding inschakelen**

- **1** Houd op de watch face **UP** ingedrukt.
- **2** Selecteer > **Activiteiten volgen** > **Bewegingsmelding** > **Aan**.

#### **Minuten intensieve training**

Om uw gezondheid te verbeteren, adviseren organisaties als de World Health Organization, ten minste 150 minuten activiteit per week met gemiddelde inspanning, zoals wandelen met verende tred, of 75 minuten activiteit per week met intensieve inspanning, zoals hardlopen.

Het toestel registreert de intensiviteit van uw activiteit en de tijd die u besteedt aan activiteiten van gemiddelde tot hoge intensiviteit (hartslaggegevens zijn vereist om hoge intensiviteit te kwantificeren). Om het aantal minuten dat u per week wilt besteden aan een intensieve activiteit te behalen, moet u deelnemen aan ten minste 10 opeenvolgende activiteiten van gemiddelde tot hoge intensiviteit. Het toestel telt het aantal

minuten gemiddelde intensiviteit op bij het aantal minuten hoge intensiviteit. Na optelling is het totale aantal minuten hoge intensiviteit verdubbeld.

#### **Minuten intensieve training opbouwen**

Uw Garmin Swim 2 toestel berekent het aantal minuten intensieve training door uw hartslaggegevens te vergelijken met uw gemiddelde hartslag in rust. Als de hartslag is uitgeschakeld, berekent het toestel het aantal minuten gemiddelde inspanning door het aantal stappen per minuut te analyseren.

- Begin een activiteit met tijdmeting voor de meest nauwkeurige berekening van het aantal minuten intensieve training.
- Sport minimaal 10 minuten bij een gemiddeld of inspannend intensiteitsniveau.
- Draag uw toestel dag en nacht om uw hartslag in rust zo nauwkeurig mogelijk te meten.

#### **Slaap bijhouden**

Het toestel detecteert automatisch uw slaap wanneer u slaapt en het houdt uw bewegingen bij gedurende uw normale slaaptijden. U kunt uw normale slaaptijden instellen in de gebruikersinstellingen van uw Garmin Connect account. Slaapstatistieken omvatten het totale aantal uren slaap, slaapniveaus en perioden van beweging tijdens de slaap. U kunt uw slaapstatistieken inzien via uw Garmin Connect account.

**OPMERKING:** Dutjes worden niet aan uw slaapstatistieken toegevoegd. U kunt de modus Niet storen gebruiken om de meldingen en waarschuwingen uit te schakelen; alarmen worden hierdoor niet uitgeschakeld (*De modus Niet storen gebruiken*, pagina 5).

#### **Uw slaap automatisch bijhouden**

- **1** Draag het toestel terwijl u slaapt.
- **2** Upload uw slaapgegevens naar de Garmin Connect site (*Garmin Connect*, pagina 10).

U kunt uw slaapstatistieken inzien via uw Garmin Connect account.

#### **De modus Niet storen gebruiken**

U kunt de modus Niet storen gebruiken om de schermverlichting, geluidssignalen en trilsignalen uit te schakelen. U kunt deze modus bijvoorbeeld gebruiken als u slaapt of naar een film kijkt.

**OPMERKING:** U kunt uw normale slaaptijden instellen in de gebruikersinstellingen van uw Garmin Connect account. U kunt de optie In slaapstand inschakelen in de systeeminstellingen om de modus Niet storen automatisch te activeren tijdens uw normale slaaptijden (*Systeeminstellingen*, pagina 13).

- **1** Houd **LIGHT** ingedrukt.
- **2** Selecteer **Niet storen**.

### **Slimme functies**

#### **Bluetooth connected functies**

Het Garmin Swim 2 toestel beschikt over verschillende Bluetooth connected functies voor uw compatibele smartphone via de Garmin Connect app.

- **Activiteit uploaden**: Uw activiteit wordt automatisch naar de Garmin Connect app verzonden, zodra u klaar bent met het vastleggen van de activiteit.
- **Vind mijn telefoon**: Hiermee kunt u een kwijtgeraakte smartphone terugvinden die is gekoppeld met uw Garmin Swim 2 toestel en momenteel binnen bereik is.
- **Zoek mijn horloge**: Hiermee kunt u uw kwijtgeraakte Garmin Swim 2 toestel terugvinden dat is gekoppeld met uw smartphone en momenteel binnen bereik is.
- **Telefoonmeldingen**: Geeft telefoonmeldingen en berichten weer op uw Garmin Swim 2 toestel.
- **Interactie met social media**: Hiermee kunt u een update op uw favoriete sociale media-website plaatsen wanneer u een activiteit uploadt naar de Garmin Connect app.
- **Software-updates**: Hiermee kunt u de toestelsoftware bijwerken.
- **Weerupdates**: Verstuurt real-time weersberichten en meldingen naar uw toestel.
- **Workouts downloaden**: Hiermee kunt u workouts zoeken in de Garmin Connect app en deze draadloos verzenden naar uw toestel.

#### **Gegevens handmatig synchroniseren met Garmin Connect**

- **1** Houd **LIGHT** ingedrukt om het bedieningsmenu weer te geven.
- 2 Selecteer C.

### **Widgets**

Uw toestel wordt geleverd met vooraf geïnstalleerde widgets die u direct informatie geven. Voor sommige widgets is een Bluetooth verbinding met een compatibele smartphone vereist.

Sommige widgets zijn standaard niet zichtbaar. U kunt deze handmatig toevoegen aan de widgetlijst (*De widgetlijst aanpassen*, pagina 12).

- **Body Battery™**: Geeft uw huidige Body Battery niveau weer en een grafiek van uw niveau gedurende de laatste paar uur, als u het de hele dag draagt.
- **Agenda**: Geeft de in uw smartphone agenda geplande afspraken weer.

**Calorieën**: Geeft uw caloriegegevens weer voor de huidige dag.

- **Gezondheidsstatistieken**: Geeft een dynamisch overzicht van uw huidige gezondheidsstatistieken. De metingen omvatten hartslag, Body Battery niveau, stress en meer.
- **Hartslag**: Geeft uw huidige hartslag in slagen per minuut (bpm) en een grafiek van uw gemiddelde hartslag in rust (HSR) weer
- **Geschiedenis**: Geeft uw activiteitengeschiedenis en een grafiek van uw geregistreerde activiteiten weer.
- **Minuten intensieve training**: Houdt de tijd bij die u besteedt aan activiteiten bij gemiddelde tot intensieve inspanning, het aantal minuten dat u wekelijks wilt besteden aan intensieve activiteiten en uw vorderingen om dat doel te halen.
- **Mijn dag**: Geeft een dynamisch overzicht van uw activiteiten van vandaag. Hierin staan uw getimede activiteiten, minuten intensieve training, stappentelling, verbrande calorieën en meer.
- **Meldingen**: Waarschuwt u bij inkomende oproepen, smsberichten, updates van sociale netwerken en meer volgens de meldingsinstellingen op uw smartphone.
- **Open water**: Toont een kort overzicht van uw laatst vastgelegde zwemactiviteit in open water.
- **Zwemmen in zwembad**: Toont een kort overzicht van uw laatst vastgelegde activiteit in een zwembad.
- **Stappen**: Houdt uw dagelijkse aantal stappen, het stappendoel en de gegevens van de afgelopen dagen bij.
- **Stress**: Geeft uw huidige stressniveau en een grafiek van uw stressniveau weer. U kunt een ademhalingsactiviteit doen om u te helpen ontspannen.
- **Weer**: Geeft de huidige temperatuur en weersverwachting weer.

#### **De widgets gebruiken**

Uw toestel wordt geleverd met diverse, vooraf geïnstalleerde widgets en als u uw toestel koppelt met een smartphone zijn er nog meer widgets beschikbaar.

- Selecteer vanaf de watch face **UP** of **DOWN**. Het toestel bladert door de widgetlijst en geeft samenvattingsgegevens voor elke widget weer.
- Selecteer **START** om de details van de widget weer te geven.

**TIP:** U kunt **DOWN** selecteren om extra schermen voor een widget weer te geven.

#### *Over My Day*

De widget Mijn dag bevat een dagelijks snapshot van uw activiteiten. Deze dynamische samenvatting wordt gedurende de dag bijgewerkt. Hierin staan uw laatst vastgelegde sport, minuten intensieve training van de week, stappentelling, verbrande calorieën en meer. U kunt START selecteren om meer gegevens weer te geven.

#### *Widget Gezondheidsgegevens*

De Gezondh.stat. biedt in één oogopslag een overzicht van uw gezondheidsgegevens. Deze dynamische samenvatting wordt gedurende de dag bijgewerkt. De gegevens omvatten uw hartslag, stressniveau en Body Battery niveau. U kunt START selecteren om aanvullende gegevens te bekijken.

#### *De weerwidget bekijken*

Voor de weerwidget is een Bluetooth verbinding met een compatibele smartphone vereist.

- **1** Selecteer **UP** of **DOWN** op de watch face om de weerwidget weer te geven.
- **2** Selecteer **START** om weergegevens per uur te bekijken.
- **3** Selecteer **DOWN** om weergegevens per dag te bekijken.

#### **Het bedieningsmenu weergeven**

Het bedieningsmenu bevat opties om bijvoorbeeld de modus Niet storen in te schakelen, de knoppen te vergrendelen of het toestel uit te schakelen.

**1** Houd **LIGHT** ingedrukt in een scherm.

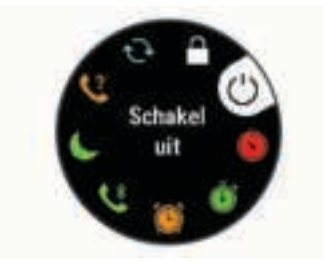

**2** Selecteer **UP** of **DOWN** om door de opties te bladeren.

### **Een verloren mobiel toestel lokaliseren**

U kunt deze functie gebruiken om een verloren mobiel toestel te lokaliseren dat is gekoppeld met Bluetooth draadloze technologie en momenteel binnen bereik is.

- **1** Houd **LIGHT** ingedrukt om het bedieningsmenu weer te geven.
- 2 Selecteer  $\mathbf{C}$ .

Het Garmin Swim 2 toestel begint nu met zoeken naar uw gekoppelde mobiele toestel. U hoort een waarschuwing op uw mobiele toestel en de signaalsterkte van Bluetooth wordt weergegeven op het Garmin Swim 2 toestelscherm. De Bluetooth signaalsterkte wordt hoger naarmate u dichter bij uw mobiele toestel komt.

**3** Selecteer **BACK** om te stoppen met zoeken.

### **Bediening voor afspelen van muziek op een verbonden smartphone**

**1** Start op uw smartphone het afspelen van een nummer of een afspeellijst.

- **2** Houd **DOWN** ingedrukt vanaf een willekeurig scherm om de muziekbediening te openen.
- **3** Selecteer een optie:
	- Selecteer  $\blacktriangleright$  om de huidige track af te spelen en te pauzeren.
	- Selecteer  $\blacktriangleright$  om naar de volgende track te gaan.
	- Selecteer: om meer bedieningselementen voor muziek te openen, zoals het volume en de vorige track.

### **Bluetooth meldingen inschakelen**

Voordat u meldingen kunt inschakelen, moet u het Garmin Swim 2 toestel koppelen met een compatibel mobiel toestel (*Uw smartphone koppelen met uw toestel*, pagina 1).

- **1** Houd op de watch face **UP** ingedrukt.
- **2** Selecteer > **Telefoon** > **Meldingen** > **Status** > **Aan**.
- **3** Selecteer **Tijdens activiteit**.
- **4** Selecteer een meldingsvoorkeur.
- **5** Selecteer een geluidsvoorkeur.
- **6** Selecteer **Niet tijdens activiteit**.
- **7** Selecteer een meldingsvoorkeur.
- **8** Selecteer een geluidsvoorkeur.

#### **Meldingen weergeven**

- **1** Selecteer op de watch face **UP** of **DOWN** om de meldingenwidget weer te geven.
- **2** Selecteer **START**.
- **3** Selecteer een melding.
- **4** Selecteer **DOWN** om de melding te wissen.
- **5** Selecteer **BACK** om terug te keren naar het vorige scherm.

#### **Meldingen beheren**

U kunt meldingen die op uw Garmin Swim 2 toestel worden weergegeven, beheren vanaf uw compatibele smartphone.

Selecteer een optie:

- Als u een iPhone® toestel gebruikt, kunt u via de iOS® meldingsinstellingen de items selecteren die u op het toestel wilt weergeven.
- Als u een Android™ smartphone gebruikt, selecteert u in de Garmin Connect app, **Instellingen** > **Smartphone meldingen**.

#### **De Bluetooth smartphone-verbinding uitschakelen**

- **1** Houd **LIGHT** ingedrukt om het bedieningsmenu weer te geven.
- **2** Selecteer  $\triangle$  om de Bluetooth smartphone-verbinding op uw Garmin Swim 2 toestel uit te schakelen.

Raadpleeg de gebruikershandleiding voor uw mobiele toestel om draadloze Bluetooth technologie uit te schakelen op uw mobiele toestel.

#### **Smartphone-verbindingswaarschuwingen in- en uitschakelen**

U kunt instellen dat het Garmin Swim 2 toestel u waarschuwt wanneer uw gekoppelde smartphone een verbinding maakt of deze verbreekt via Bluetooth technologie.

**OPMERKING:** Smartphone-verbindingswaarschuwingen zijn standaard uitgeschakeld.

- **1** Houd op de watch face **UP** ingedrukt.
- **2** Selecteer > **Telefoon** > **Verbindingsmeldingen** > **Aan**.

### **Activiteiten synchroniseren**

U kunt activiteiten van andere Garmin® toestellen naar uw Garmin Swim 2 toestel synchroniseren met behulp van uw Garmin Connect account. Zo kan uw toestel uw trainingsstatus en fitness nauwkeuriger weergeven. U kunt bijvoorbeeld een rit met een Edge® toestel vastleggen en uw activiteitgegevens op uw Garmin Swim 2 toestel bekijken.

- **1** Houd op de watch face **UP** ingedrukt.
- **2** Selecteer > **Gebr.profiel** > **Physio TrueUp**.

Wanneer u uw toestel synchroniseert met uw smartphone, verschijnen recente activiteiten van uw andere Garmin toestellen op uw Garmin Swim 2 toestel.

### **Hartslagmeetfuncties**

Het Garmin Swim 2 toestel beschikt over een hartslagmeter om de pols en er zijn verschillende hartslaggerelateerde functies beschikbaar in de standaard widgets.

- Uw huidige aantal hartslagen per minuut (bpm). De widget toont ook een grafiek van uw hartslag van de afgelopen vier uur, waarin uw hoogste en laagste hartslag worden gemarkeerd.
- $\overline{\mathbf{2}}$ Uw huidige stressniveau. Het toestel meet uw hartslagwisselingen terwijl u inactief bent om uw stressniveau te schatten. Een lager getal duidt op een lager stressniveau.
- $\overline{\gamma}$ Uw huidige Body Battery energieniveau. Het toestel berekent uw huidige energiereserve op basis van slaap-, stress- en activiteitgegevens. Een hoger getal geeft een hogere energiereserve aan.

### **Hartslagmeter aan de pols**

#### **Hartslag tijdens het zwemmen**

#### *LET OP*

Het toestel is uitsluitend bedoeld voor zwemmen aan de oppervlakte. Duiken met het toestel kan schade aan het toestel veroorzaken en leidt ertoe dat de garantie komt te vervallen.

Het toestel heeft een hartslagmeter bij de pols ingeschakeld voor zwemactiviteiten. Het toestel is compatibel met de HRM-Pro™, HRM-Swim™, en HRM-Tri™ accessoires. Als de gegevens van zowel de polshartslag als de borsthartslag beschikbaar zijn, gebruikt uw toestel de borsthartslaggegevens.

#### **Het toestel dragen**

• Draag het toestel om uw pols, boven uw polsgewricht.

**OPMERKING:** Het toestel dient stevig vast te zitten, maar niet te strak. Voor een nauwkeurigere hartslagmeting mag het toestel niet bewegen tijdens het zwemmen of de training.

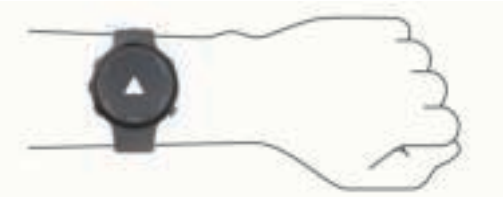

**OPMERKING:** De optische sensor bevindt zich aan de achterkant van het toestel.

- Raadpleeg *Tips voor onregelmatige hartslaggegevens*, pagina 7 voor meer informatie over de hartslag aan de pols.
- Ga naar garmin.com/ataccuracy voor meer informatie over nauwkeurigheid.
- Ga voor meer informatie over onderhoud en ondersteuning voor uw toestel naar www.garmin.com/fitandcare.

#### **Tips voor onregelmatige hartslaggegevens**

Als hartslaggegevens onregelmatig zijn of niet worden weergegeven, kunt u deze tips proberen.

• Zorg dat uw onderarm schoon en droog is voordat u het toestel omdoet.

- Zorg dat de huid onder het toestel niet is ingesmeerd met zonnebrandcrème, lotion of insectenwerende middelen.
- Zorg dat de hartslagsensor aan de achterkant van het toestel niet wordt bekrast.
- Draag het toestel om uw pols, boven uw polsgewricht. Het toestel dient stevig vast te zitten, maar niet te strak.
- Wacht tot het pictogram  $\blacktriangledown$  constant brandt voordat u aan uw activiteit begint.
- Voer gedurende 5 tot 10 minuten een warming-up uit en meet uw hartslag voordat u aan uw workout begint.

**OPMERKING:** Voer bij koud weer de warming-up binnen uit.

• Spoel het toestel na elke training af met schoon water.

#### **De hartslagwidget gebruiken**

De widget geeft uw huidige hartslag in slagen per minuut (bpm) en een grafiek van uw hartslag gedurende de afgelopen 4 uur weer

**1** Selecteer op de wijzerplaat **UP** of **DOWN** om de hartslagwidget weer te geven.

**OPMERKING:** U moet mogelijk de widget toevoegen aan uw widgetlijst (*De widgetlijst aanpassen*, pagina 12).

**2** Selecteer **START** om de gemiddelde waarden van uw hartslag in rust in de afgelopen 7 dagen weer te geven.

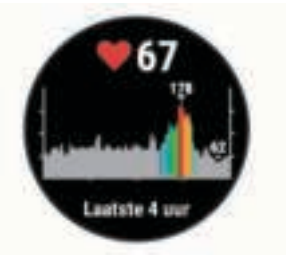

#### **Hartslaggegevens verzenden naar Garmin toestellen**

U kunt uw hartslaggegevens verzenden vanaf uw Garmin Swim 2 toestel en bekijken op gekoppelde Garmin toestellen.

**OPMERKING:** Het verzenden van hartslaggegevens verkort de levensduur van batterij.

- **1** Houd **UP** ingedrukt vanuit de hartslagwidget.
- **2** Selecteer **Hartslagopties** > **Deel hartslag**.

Het Garmin Swim 2 toestel begint uw hartslaggegevens te verzenden en (« wordt weergegeven.

**OPMERKING:** U kunt alleen de hartslagwidget bekijken terwijl u vanuit de hartslagwidget hartslaggegevens verzendt.

**3** Koppel uw Garmin Swim 2 toestel met uw Garmin ANT+® compatibele toestel.

**OPMERKING:** De aanwijzingen voor het koppelen verschillen voor ieder Garmin compatibel toestel. Raadpleeg uw gebruikershandleiding.

**TIP:** Selecteer een willekeurige knop en selecteer Ja om het verzenden van uw hartslaggegevens te stoppen.

#### *Hartslaggegevens tijdens een activiteit verzenden*

U kunt uw Garmin Swim 2 toestel zo instellen dat uw hartslaggegevens automatisch worden verzonden zodra u een activiteit begint. U kunt bijvoorbeeld uw hartslaggegevens verzenden naar een Edge toestel tijdens het fietsen of naar een VIRB® actiecamera tijdens een activiteit.

**OPMERKING:** Het verzenden van hartslaggegevens verkort de levensduur van batterij.

- **1** Houd **UP** ingedrukt vanuit de hartslagwidget.
- **2** Selecteer **Hartslagopties** > **Zend uit tijdens activiteit**.
- **3** Begin een activiteit (*Een activiteit starten*, pagina 4). Het Garmin Swim 2 toestel begint uw hartslaggegevens op de achtergrond te verzenden.

**OPMERKING:** Er is geen indicatie dat het toestel uw hartslaggegevens tijdens een activiteit verzendt.

**4** Koppel uw Garmin Swim 2 toestel met uw Garmin ANT+ compatibele toestel.

**OPMERKING:** De aanwijzingen voor het koppelen verschillen voor ieder Garmin compatibel toestel. Raadpleeg uw gebruikershandleiding.

**TIP:** Om het verzenden van uw hartslaggegevens te stoppen, stopt u de activiteit (*Een activiteit stoppen*, pagina 4).

#### **Abnormale-hartslagwaarschuwingen instellen**

#### **VOORZICHTIG**

Deze functie waarschuwt u alleen wanneer uw hartslag na een periode van inactiviteit een bepaald aantal slagen per minuut overschrijdt of daalt, zoals geselecteerd door de gebruiker. Deze functie waarschuwt u niet voor een mogelijke hartaandoening en is niet bedoeld om een medische aandoening of ziekte te behandelen of te diagnosticeren. Neem bij hartproblemen altijd contact op met uw zorgverlener.

U kunt de drempelwaarde voor de hartslag instellen.

- **1** Houd **UP** ingedrukt vanuit de hartslagwidget.
- **2** Selecteer **Hartslagopties** > **Waarschuwing abnormale hartslag**.
- **3** Selecteer **Melding Hoog** of **Melding Laag**.
- **4** Stel de drempelwaarde voor de hartslag in.

Zodra uw hartslag boven of onder de drempelwaarde komt, wordt een bericht weergegeven en trilt het toestel.

#### **De polshartslagmeter uitschakelen**

De standaardwaarde voor de instelling Polshartslag is Automatisch. Het toestel gebruikt automatisch de polshartslagmeter, tenzij u een ANT+ hartslagmeter koppelt met het toestel.

- **1** Houd **UP** ingedrukt vanuit de hartslagwidget.
- **2** Selecteer **Hartslagopties** > **Status** > **Uit**.

#### **Hartslagzones**

Vele atleten gebruiken hartslagzones om hun cardiovasculaire kracht te meten en te verbeteren en om hun fitheid te verbeteren. Een hartslagzone is een bepaald bereik aan hartslagen per minuut. De vijf algemeen geaccepteerde hartslagzones zijn genummerd van 1 tot 5 op basis van oplopende intensiteit. Over het algemeen worden hartslagzones berekend op basis van de percentages van uw maximale hartslag.

#### **Fitnessdoelstellingen**

Als u uw hartslagzones kent, kunt u uw conditie meten en verbeteren door de onderstaande principes te begrijpen en toe te passen.

- Uw hartslag is een goede maatstaf voor de intensiteit van uw training.
- Training in bepaalde hartslagzones kan u helpen uw cardiovasculaire capaciteit en kracht te verbeteren.

Als u uw maximale hartslag kent, kunt u de tabel (*Berekeningen van hartslagzones*, pagina 8) gebruiken om de beste hartslagzone te bepalen voor uw fitheidsdoeleinden.

Als u uw maximale hartslag niet kent, gebruik dan een van de rekenmachines die beschikbaar zijn op internet. Bij sommige sportscholen en gezondheidscentra kunt u een test doen om de maximale hartslag te meten. De standaard maximale hartslag is 220 min uw leeftijd.

#### **Uw maximale hartslag instellen**

Het toestel gebruikt informatie uit uw gebruikersprofiel van de oorspronkelijke configuratie om uw maximale hartslag in te

schatten en uw standaard hartslagzones te bepalen. De standaard maximale hartslag is 220 min uw leeftijd. Stel (indien bekend) uw maximale hartslag in voor de meest nauwkeurige caloriegegevens tijdens uw activiteit.

- **1** Houd op de watch face **UP** ingedrukt.
- **2** Selecteer > **Gebr.profiel** > **Maximum hartslag**.
- **3** Voer uw maximale hartslag in.

#### **Uw hartslagzones en uw maximale hartslag aanpassen**

U kunt uw hartslagzones aanpassen aan uw trainingsdoelen. Het toestel gebruikt informatie uit uw gebruikersprofiel van de oorspronkelijke configuratie om uw maximale hartslag in te schatten en uw standaard hartslagzones te bepalen. De standaard maximale hartslag is 220 min uw leeftijd. Stel (indien bekend) uw maximale hartslag in voor de meest nauwkeurige caloriegegevens tijdens uw activiteit.

- **1** Selecteer op de Garmin Connect app  $\equiv$  of  $\cdots$ .
- **2** Selecteer **Garmin toestellen**.
- **3** Selecteer uw toestel.
- **4** Selecteer **Gebruikersinstellingen** > **Hartslagzones**.
- **5** Voer uw hartslagwaarden voor elke zone in.
- **6** Voer uw maximale hartslag in.
- **7** Selecteer **Sla op**.

#### **Berekeningen van hartslagzones**

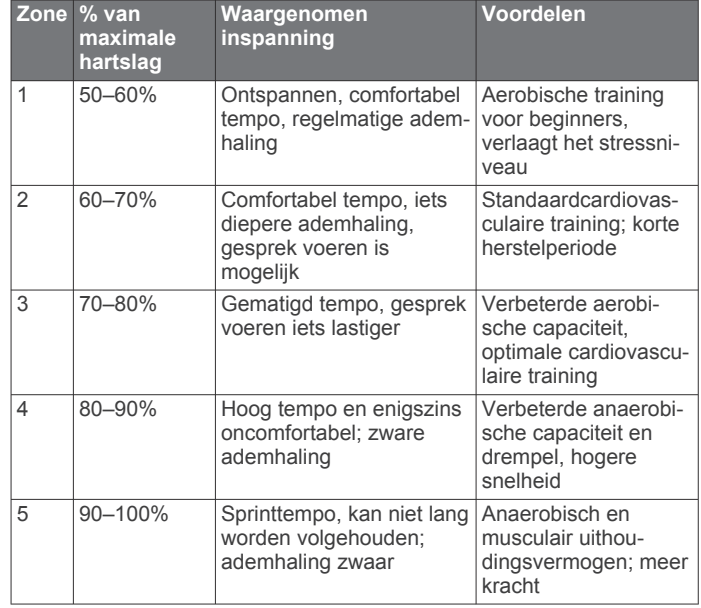

### **Training Effect**

Training Effect meet de gevolgen van een activiteit op uw aerobe en anaerobe conditie. Training Effect neemt tijdens de activiteit toe. Naarmate de activiteit vordert, neemt de waarde Training Effect toe. Training Effect wordt berekend op basis van de gegevens in uw gebruikersprofiel en trainingsgeschiedenis, uw hartslag, en de duur en intensiteit van de activiteit.

Aeroob Training Effect maakt gebruik van uw hartslag om de samengestelde intensiteit van de training op uw aerobe conditie te meten en geeft aan of de workout uw fitnessniveau behoudt of verbetert. Uw verhoogd zuurstofgebruik na inspanning (EPOC) die ontstaat tijdens het trainen, wordt meegenomen in de verschillende waarden waaruit uw conditie en trainingsgewoonten bestaan. Regelmatige workouts met gemiddelde inspanning of workouts met langere intervals (> 180 seconden) hebben een positieve impact op uw aeroob metabolisme en zorgen daardoor voor een verbeterd aeroob Training Effect.

Anaeroob Training Effect gebruikt de hartslag en snelheid (of vermogen) om te bepalen hoe de workout uw mogelijkheid om te presteren op zeer hoge intensiteit beïnvloed. U krijgt een waarde gebaseerd op de anaerobe bijdrage aan EPOC en het soort activiteit. Herhaaldelijke intervallen met hoge intensiteit van 10 tot 120 seconden hebben een zeer voordelige impact op uw anaeroob vermogen en zorgen daardoor voor een verbeterd anaeroob Training Effect.

#### U kunt **Aeroob trainingseffect** en **Anaeroob trainingseffect**  als een gegevensveld toevoegen aan een van uw

trainingsschermen om uw gegevens tijdens de activiteit in de gaten te houden.

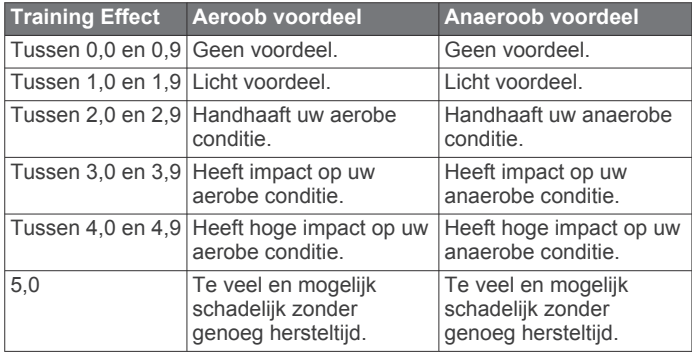

Training Effect technologie wordt geleverd en ondersteund door Firstbeat Technologies Ltd. Ga voor meer informatie naar www.firstbeat.com.

### **Hartslagvariaties en stressniveau**

Het toestel analyseert uw hartslagvariaties terwijl u inactief bent om uw algehele stressniveau te bepalen. Training, fysieke activiteit, slaap, voeding en algemene stress beïnvloeden allemaal uw stressniveau. Het stressniveau wordt aangegeven op een schaal van 0 tot 100, waarbij 0 tot 25 een rusttoestand, 26 tot 50 een laag stressniveau, 51 tot 75 een gemiddeld stressniveau en 76 tot 100 een hoog stressniveau aangeeft. Als u uw stressniveau kent, kunt u stressvolle momenten op een dag beter identificeren. Voor optimale resultaten kunt u het toestel het beste ook 's nachts dragen.

U kunt uw toestel synchroniseren met uw Garmin Connect account om uw stressniveau gedurende de dag, langetermijntrends en meer details te bekijken.

#### **De stressniveauwidget gebruiken**

De stressniveauwidget geeft uw huidige stressniveau weer en een grafiek van uw stressniveau gedurende de laatste paar uur. De widget kan u ook begeleiden bij een ademhalingsactiviteit om u te helpen ontspannen.

- **1** Selecteer terwijl u zit of inactief bent **UP** of **DOWN** om de stressniveauwidget weer te geven.
- **2** Selecteer **START**.
	- Als uw stressniveau zich in het lage of gemiddelde bereik bevindt, verschijnt er een grafiek met uw stressniveau van de laatste vier uur.

**TIP:** Als u een ontspanningsactiviteit wilt starten vanuit de grafiek, selecteert u **DOWN** > **START** en voert u een duur in minuten in.

- Als uw stressniveau zich in het hoge bereik bevindt, wordt er een bericht weergegeven waarin u wordt gevraagd een ontspanningsactiviteit te starten.
- **3** Selecteer een optie:
	- Uw stressniveaugrafiek bekijken.

**OPMERKING:** Met blauwe balken worden rustperioden weergegeven. Met gele balken worden stressperioden weergegeven. De grijze balken geven de momenten aan waarop u te actief was om uw stressniveau te bepalen.

- Selecteer **Ja** om de ontspanningsactiviteit te starten en voer een duur in minuten in.
- Selecteer **Nee** om de ontspanningsactiviteit over te slaan en de stressniveaugrafiek te bekijken.

### **Body Battery**

Uw toestel analyseert de variatie in uw hartslag, uw stressniveau, slaapkwaliteit en activiteitsgegevens om uw algemene Body Battery niveau te bepalen. Net als een brandstofmeter van een auto, geeft het de hoeveelheid beschikbare reserve-energie aan. Het Body Battery niveaubereik ligt tussen 0 tot 100, waarbij 0 tot 25 staat voor een lage energiereserve, 26 tot 50 voor een gemiddelde energiereserve, 51 tot 75 voor een hoge energiereserve, en 76 tot 100 voor een zeer hoge energiereserve.

U kunt uw toestel synchroniseren met uw Garmin Connect account om uw meest actuele Body Battery niveau, trends op lange termijn en extra details te bekijken (*Tips voor betere Body Battery gegevens*, pagina 9).

#### **De Body Battery widget bekijken**

De Body Battery widget geeft uw huidige Body Battery niveau weer en een grafiek van uw Body Battery niveau gedurende de laatste paar uur.

**1** Selecteer **UP** of **DOWN** om de Body Battery widget weer te geven.

**OPMERKING:** U moet mogelijk de widget toevoegen aan uw widgetlijst (*De widgetlijst aanpassen*, pagina 12).

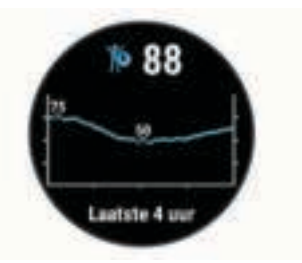

**2** Selecteer **START** om een gecombineerde grafiek van uw Body Battery stressniveau weer te geven.

Met blauwe balken worden rustperioden weergegeven. De oranje balken geven stressperioden weer. Met grijze balken worden tijden weergegeven waarop u te actief was om uw stressniveau te bepalen.

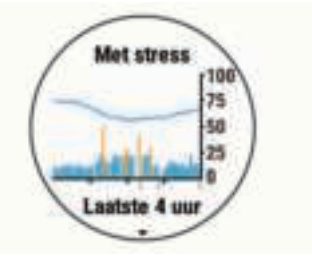

**3** Selecteer **DOWN** om uw Body Battery gegevens sinds middernacht weer te geven.

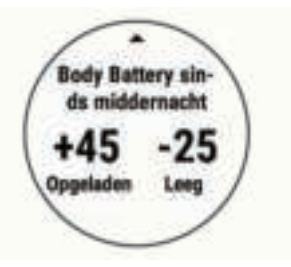

#### **Tips voor betere Body Battery gegevens**

• Uw Body Battery niveau wordt bijgewerkt wanneer u uw toestel met uw Garmin Connect account synchroniseert.

- Draag het toestel tijdens het slapen voor nauwkeurigere resultaten.
- U kunt uw Body Battery aanvullen met rust en slaap.
- Inspannende activiteiten, veel stress en een slechte nachtrust kunnen een negatief effect op uw Body Battery hebben.
- Voedselinname, inclusief pepmiddelen zoals cafeïne, heeft geen invloed op uw Body Battery.

### **Geschiedenis**

Tot de geschiedenisgegevens behoren tijd, afstand, calorieën, gemiddeld tempo of gemiddelde snelheid, rondegegevens en optionele sensorgegevens.

**OPMERKING:** Als het geheugen van toestel vol is, worden de oudste gegevens overschreven.

### **Zwemgeschiedenis**

Op uw toestel worden per interval of baan de zwemgegevens opgeslagen. De geschiedenisgegevens van zwemmen in een zwembad omvatten afstand, tijd, tempo, calorieën, aantal slagen per baan, slagsnelheid en swolfscore. De geschiedenis van zwemmen in open water geeft afstand, tijd, tempo, calorieën, slagafstand en slagsnelheid weer.

### **Geschiedenis weergeven**

De geschiedenis bevat voorgaande activiteiten die u op het toestel hebt opgeslagen.

Het toestel heeft een geschiedeniswidget voor snelle toegang tot uw activiteitgegevens (*De widgetlijst aanpassen*, pagina 12).

- **1** Houd op de watch face **UP** ingedrukt.
- **2** Selecteer **Geschiedenis**.
- **3** Selecteer **Deze week** of **Vorige weken**.
- **4** Selecteer een activiteit.
- **5** Selecteer **DOWN** om aanvullende informatie over de activiteit weer te geven.

### **Geschiedenis verwijderen**

- **1** Houd op de watch face **UP** ingedrukt.
- **2** Selecteer **Geschiedenis** > **Opties**.
- **3** Selecteer een optie:
	- Selecteer **Wis alle activiteiten** om alle activiteiten uit de geschiedenis te verwijderen.
	- Selecteer **Herstel totalen** om alle totalen voor afstand en tijd te herstellen.

**OPMERKING:** Opgeslagen activiteiten worden op deze manier niet gewist.

### **Gegevenstotalen weergeven**

U kunt gegevens over de totaal afgelegde afstand en totaal verstreken tijd weergeven die zijn opgeslagen op uw toestel.

- **1** Houd op de watch face **UP** ingedrukt.
- **2** Selecteer **Geschiedenis** > **Totalen**.
- **3** Selecteer indien nodig een activiteit.
- **4** Selecteer een optie om uw wekelijkse of maandelijkse totalen weer te geven.

### **Gegevensbeheer**

**OPMERKING:** Het toestel is niet compatibel met Windows® 95, 98, Me, Windows NT® , en Mac® OS 10.3 en ouder.

### **Bestanden verwijderen**

#### *LET OP*

Als u niet weet waar een bestand voor dient, verwijder het dan niet. Het geheugen van het toestel bevat belangrijke systeembestanden die niet mogen worden verwijderd.

- **1** Open het **Garmin** station of volume.
- **2** Open zo nodig een map of volume.
- **3** Selecteer een bestand.
- **4** Druk op het toetsenbord op de toets **Delete**.

**OPMERKING:** Als u een Apple® computer gebruikt, moet u de map Trash leegmaken om de bestanden volledig te verwijderen.

### **De USB-kabel loskoppelen**

Als uw toestel als een verwisselbaar station of volume is aangesloten op uw computer, dient u het toestel op een veilige manier los te koppelen om gegevensverlies te voorkomen. Als uw toestel als een draagbaar toestel is aangesloten op uw Windows computer, hoeft u het niet op een veilige manier los te koppelen.

- **1** Voer een van onderstaande handelingen uit:
	- Op Windows computers: Selecteer het pictogram **Hardware veilig verewijderen** in het systeemvak en selecteer uw toestel.
	- Voor Apple computers selecteert u het toestel en selecteert u **File** > **Eject**.
- **2** Koppel de kabel los van uw computer.

### **Garmin Connect**

Uw Garmin Connect account biedt u de hulpmiddelen om uw zwemsessies bij te houden en op te slaan, uw activiteiten te analyseren en software-updates te downloaden. U kunt ook uw toestelinstellingen aanpassen, waaronder watch faces, zichtbare widgets, workouts, en nog veel meer.

#### **Uw gegevens synchroniseren met de Garmin Connect app**

Via de Garmin Connect app worden gegevens regelmatig automatisch met uw toestel gesynchroniseerd. U kunt uw gegevens op elk gewenst moment ook handmatig synchroniseren.

- **1** Breng het toestel op minder dan 3 m (10 ft.) afstand van uw smartphone.
- **2** Houd in een willekeurig scherm **LIGHT** ingedrukt om het bedieningsmenu weer te geven.
- **3** Selecteer  $\Omega$ .
- **4** Bekijk uw huidige gegevens in de Garmin Connect app.

#### **Garmin Connect op uw computer gebruiken**

De Garmin Express™ toepassing maakt verbinding tussen uw toestel en uw Garmin Connect account met behulp van een computer. U kunt de Garmin Express toepassing gebruiken om uw activiteitgegevens te uploaden naar uw Garmin Connect account en gegevens zoals workouts en trainingsschema's van de Garmin Connect website naar uw toestel te verzenden.

- **1** Sluit het toestel met een USB-kabel aan op uw computer.
- **2** Ga naar www.garmin.com/express.
- **3** Download en installeer de Garmin Express toepassing.
- **4** Open de Garmin Express toepassing en selecteer **Add Device**.
- **5** Volg de instructies op het scherm.

### **Uw toestel aanpassen**

#### **Uw gebruikersprofiel instellen**

U kunt uw lengte, gewicht, geboortejaar, geslacht en maximale hartslag, bijwerken (*Uw maximale hartslag instellen*, pagina 8). Het toestel gebruikt deze informatie om trainingsgegevens te berekenen.

- **1** Houd op de watch face **UP** ingedrukt.
- 2 Selecteer **な** > Gebr.profiel.
- **3** Selecteer een optie.

#### **Activiteitopties**

Activiteitopties zijn een verzameling instellingen waarmee u het gebruiksgemak van het toestel kunt optimaliseren. Als u het toestel gebruikt bij het wandelen zijn de instellingen en gegevensschermen bijvoorbeeld anders dan wanneer u het toestel gebruikt bij het fietsen.

Als u een profiel gebruikt en u instellingen zoals gegevensvelden of waarschuwingen wijzigt, worden die wijzigingen automatisch als onderdeel van de activiteit opgeslagen.

#### **Opties voor uw zwemactiviteit aanpassen**

U kunt uw instellingen, gegevensvelden en meer aanpassen voor een zwemactiviteit.

- **1** Selecteer **START** op de watch face.
- **2** Selecteer een zwemactiviteit.
- **3** Selecteer **Opties**.
- **4** Selecteer een optie:

**OPMERKING:** Niet alle opties zijn beschikbaar voor alle activiteiten.

- Selecteer **Workouts** om een workout te doen, weer te geven of te bewerken (*Een zwembadworkout volgen*, pagina 2).
- Selecteer **Gegevensschermen** om de gegevensschermen en gegevensvelden aan te passen (*De gegevensvelden aanpassen*, pagina 11).
- Selecteer **Verbindingsmeldingen** om uw trainingswaarschuwingen aan te passen (*Een terugkerende waarschuwing instellen*, pagina 11).
- Selecteer **Grootte van bad** om een grootte in te stellen, of voer een aangepast zwembadformaat in (*Grootte van bad instellen*, pagina 11).
- Selecteer **Slagdetectie** om het toestel uw zwemslag automatisch te laten detecteren tijdens een zwemsessie.
- Selecteer **Aftellen starten** om het toestel aan het begin van uw zwemactiviteit af te laten tellen vanaf drie seconden (*Aftellen starten instellen*, pagina 11).
- Selecteer **Auto Rust** om het toestel automatisch te laten detecteren wanneer u rust en een rustinterval te laten maken (*Auto Rust*, pagina 2).
- Selecteer **Ronden** om in te stellen hoe rondes worden gemarkeerd (*Ronden op afstand markeren*, pagina 12).
- Selecteer **GPS** om GPS uit te schakelen (*Indoortrainingen*, pagina 4) of de satellietinstelling te wijzigen (*De GPS-instelling wijzigen*, pagina 12).

Alle wijzigingen worden opgeslagen in de zwemactiviteit.

#### **Uw activiteitopties aanpassen**

U kunt uw instellingen, gegevensvelden en meer aanpassen voor een bepaalde activiteit.

- **1** Selecteer **START** op de watch face.
- **2** Selecteer **Hardlopen**, **Fietsen**, of **Cardio**.
- **3** Selecteer **Opties**.
- **4** Selecteer een optie:
	- Selecteer **Gegevensschermen** om de gegevensschermen en gegevensvelden aan te passen (*De gegevensvelden aanpassen*, pagina 11).
	- Selecteer **Ronden** om in te stellen hoe rondes worden gemarkeerd (*Ronden op afstand markeren*, pagina 12).
	- Selecteer **Auto Pause** om in te stellen wanneer de activiteitentimer automatisch pauzeert (*De Auto Pause® functie gebruiken*, pagina 12).
	- Selecteer **GPS** om GPS uit te schakelen (*Indoortrainingen*, pagina 4) of de satellietinstelling te wijzigen (*De GPS-instelling wijzigen*, pagina 12).

Alle wijzigingen die u aanbrengt worden opgeslagen in de activiteit.

#### **Een terugkerende waarschuwing instellen**

Een terugkerende waarschuwing wordt afgegeven telkens wanneer het toestel een opgegeven waarde of interval registreert. U kunt bijvoorbeeld instellen dat het toestel u elke 4 banen waarschuwt (100 m in een zwembad van 25 m).

- **1** Selecteer **START** op de watch face.
- **2** Selecteer een zwemactiviteit.
- **3** Selecteer **Opties** > **Verbindingsmeldingen** > **Voeg nieuw toe**.
- **4** Selecteer **Tijd**, **Afstand**, **Tempo** of **Slagsnelheid**.
- **5** Schakel de waarschuwing in.
- **6** Selecteer een waarde of voer er een in.

Telkens als u de opgegeven waarde voor een waarschuwing bereikt, wordt een bericht weergegeven. Het toestel geeft ook een pieptoon of trilt als geluidssignalen zijn ingeschakeld (*De toestelgeluiden instellen*, pagina 13).

#### **Grootte van bad instellen**

- **1** Selecteer op de watch face **START** > **Zwembad** > **Opties** > **Grootte van bad**.
- **2** Selecteer de grootte van uw bad of voer een aangepaste grootte in.

#### **Aftellen starten instellen**

U kunt uw zwemactiviteit zo instellen dat het toestel aftelt vanaf drie seconden wanneer u met de activiteit begint.

Selecteer op de watch face **START** > **Zwembad** > **Opties** > **Aftellen starten** > **Aan**.

**TIP:** Voor een nauwkeurigere intervaltijd bij het aftellen starten, gebruikt u de LAP-knop voor rustintervallen in plaats van de automatische rustfunctie.

#### **De gegevensvelden aanpassen**

U kunt gegevensvelden aanpassen aan uw trainingsdoelen of optionele accessoires. U kunt gegevensvelden aanpassen om bijvoorbeeld uw rondetempo en hartslagzone weer te geven.

- **1** Selecteer **START** en vervolgens een activiteitenprofiel.
- **2** Selecteer **Opties** > **Gegevensschermen**.
- **3** Selecteer een pagina.
- **4** Selecteer een gegevensveld om het te wijzigen.

#### **De ronde-knop inschakelen**

U kunt BACK aanpassen en als een ronde-knop laten werken tijdens activiteiten met tijdmeting.

- **1** Selecteer **START** en vervolgens een activiteitenprofiel.
- **2** Selecteer **Opties** > **Ronden** > **Ronde-toets**.

De ronde-knop blijft tijdens het geselecteerde activiteitenprofiel ingeschakeld, totdat u deze uitschakelt.

#### **Ronden op afstand markeren**

U kunt instellen dat uw toestel de Auto Lap® functie gebruikt, waardoor een ronde na elke kilometer of mijl automatisch wordt gemarkeerd. U kunt ronden ook handmatig markeren. Dit is handig als u uw prestaties tijdens verschillende delen van een activiteit wilt vergelijken.

- **1** Selecteer **START** op de watch face.
- **2** Selecteer een activiteit.

#### **3** Selecteer **Opties** > **Ronden** > **Auto Lap**.

Telkens wanneer u een ronde voltooit, wordt er een bericht weergegeven met de rondetijd. Het toestel geeft ook een pieptoon of trilt als geluidssignalen zijn ingeschakeld (*De toestelgeluiden instellen*, pagina 13). De functie Auto Lap blijft tijdens het geselecteerde activiteitenprofiel ingeschakeld, totdat u deze uitschakelt.

U kunt indien nodig de gegevensschermen aanpassen en extra rondegegevens laten weergeven (*De gegevensvelden aanpassen*, pagina 11).

#### **De Auto Pause® functie gebruiken**

U kunt de Auto Pause functie gebruiken om de timer automatisch te pauzeren wanneer u stopt met bewegen. Dit is handig als in uw activiteit verkeerslichten of andere plaatsen waar u moet stoppen, voorkomen.

**OPMERKING:** De geschiedenis wordt niet vastgelegd wanneer de timer is gestopt of gepauzeerd.

**1** Selecteer **START** op de watch face.

**2** Selecteer een activiteit.

#### **3** Selecteer **Opties** > **Auto Pause** > **Zodra gestopt**.

De Auto Pause functie blijft tijdens de geselecteerde activiteit ingeschakeld, totdat u deze uitschakelt.

#### **De GPS-instelling wijzigen**

Het toestel gebruikt standaard GPS om satellieten te zoeken. Ga voor meer informatie over GPS naar www.garmin.com /aboutGPS.

- **1** Selecteer **START** op de watch face.
- **2** Selecteer een activiteit.
- **3** Selecteer **Opties** > **GPS**.
- **4** Selecteer een optie:
	- Selecteer **Alleen GPS** om het GPS-satellietsysteem in te schakelen.
	- Selecteer **GPS + GLONASS** (Russisch satellietsysteem) voor nauwkeurigere positiegegevens in situaties met slecht zicht op de lucht.
	- Selecteer **GPS + GALILEO** (satellietsysteem van de Europese Unie) voor nauwkeurigere positiegegevens in situaties met slecht zicht op de lucht.

**OPMERKING:** Door GPS en een ander satellietsysteem tegelijk te gebruiken, kan de levensduur van de batterij sneller afnemen dan wanneer alleen GPS wordt gebruikt. (*GPS en andere satellietsystemen*, pagina 12).

#### *GPS en andere satellietsystemen*

Als u tegelijkertijd GPS en een ander satellietsysteem gebruikt, krijgt u betere prestaties in moeilijke omgevingen en kunt u sneller uw positie bepalen dan met alleen GPS. Als u meerdere systemen gebruikt, kan de levensduur van de batterij sneller afnemen dan alleen met GPS.

Uw toestel kan deze Global Navigation Satellite Systems (GNSS) gebruiken.

**GPS**: Een satellietsysteem geproduceerd door de Verenigde Staten.

**GLONASS**: Een satellietsysteem geproduceerd door Rusland.

**GALILEO**: Een satellietsysteem geproduceerd door de European Space Agency.

#### **De widgetlijst aanpassen**

U kunt de volgorde van widgets in de widgetlijst wijzigen, widgets verwijderen en nieuwe widgets toevoegen.

- **1** Houd op de watch face **UP** ingedrukt.
- **2** Selecteer  $\bullet$  > Widgets.
- **3** Selecteer een widget.
- **4** Selecteer een optie:
	- Selecteer **Sorteer** om de locatie van de widget in de widgetlijst te wijzigen.
	- Selecteer **Verwijder** om de widget uit de widgetlijst te verwijderen.
- **5** Selecteer **Voeg widgets toe**.
- **6** Selecteer een widget.

De widget wordt toegevoegd aan de widgetlijst.

#### **Instellingen voor activiteiten volgen**

Houd op de watch face UP ingedrukt en selecteer  $\clubsuit$  > **Activiteiten volgen**.

**Status**: Hiermee worden de functies voor het volgen van activiteiten uitgeschakeld.

- **Bewegingsmelding**: Geeft een bericht en de bewegingsbalk weer op de digitale watch face en het stappenscherm. Het toestel geeft ook een pieptoon of trilt als geluidssignalen zijn ingeschakeld (*De toestelgeluiden instellen*, pagina 13).
- **Doelwaarschuwingen**: Hiermee kunt u doelwaarschuwingen aan- en uitzetten of ze alleen uitzetten tijdens activiteiten. Doelwaarschuwingen worden weergegeven voor uw dagelijkse stappendoel en uw doel voor uw wekelijkse aantal minuten intensieve training.
- **Move IQ**: Hiermee kan uw toestel automatisch starten en een getimede wandel- of loopactiviteit opslaan wanneer de Move IQ functie bekende bewegingspatronen detecteert.

#### **Activiteiten volgen uitschakelen**

Als u activiteiten-tracking uitschakelt, worden het aantal stappen, het aantal minuten intensieve training, uw slaaptijd en Move IQ gebeurtenissen niet vastgelegd.

- **1** Houd op de watch face **UP** ingedrukt.
- **2** Selecteer > **Activiteiten volgen** > **Status** > **Uit**.

#### **Watch face-instellingen**

U kunt de vormgeving van de watch face aanpassen door de lay-out en accentkleur te selecteren. U kunt ook aangepaste watch faces downloaden via de Connect IQ™ store.

#### **De watch face aanpassen**

U kunt de informatie en het uiterlijk van de watch face aanpassen.

- **1** Houd op de watch face **UP** ingedrukt.
- **2** Selecteer **Wijzerplaat**.
- **3** Selecteer **UP** of **DOWN** om de opties voor de watch face in de voorbeeldweergave te bekijken.
- **4** Selecteer **START**.
- **5** Selecteer **Accentkleur** om de accentkleur te wijzigen (optioneel).
- **6** Selecteer **Toepassen**.

#### **Connect IQ functies downloaden**

Voordat u functies kunt downloaden via de Connect IQ app, moet u uw Garmin Swim 2 toestel met uw smartphone koppelen (*Uw smartphone koppelen met uw toestel*, pagina 1).

- **1** U kunt de Connect IQ app via de app store op uw telefoon installeren en openen.
- **2** Selecteer zo nodig uw toestel.
- **3** Selecteer een Connect IQ functie.
- **4** Volg de instructies op het scherm.

#### **Connect IQ functies downloaden via uw computer**

- **1** Sluit het toestel met een USB-kabel aan op uw computer.
- **2** Ga naar apps.garmin.com en meld u aan.
- **3** Selecteer een Connect IQ functie en download deze.
- **4** Volg de instructies op het scherm.

### **Systeeminstellingen**

- Houd UP ingedrukt en selecteer  $\bullet$  > Systeem.
- **Taal voor tekst**: Hiermee kunt u de taal van het toestel instellen.
- **Tijd**: Hiermee kunt u de tijdinstellingen aanpassen (*Tijdinstellingen*, pagina 13).
- **Schermverlichting**: Hiermee kunt u instellingen van de schermverlichting wijzigen (*De schermverlichtingsinstellingen wijzigen*, pagina 13).
- **Geluiden**: Hiermee kunt u de toestelgeluiden instellen, zoals knopgeluiden en waarschuwingen en trilsignalen (*De toestelgeluiden instellen*, pagina 13).
- **Niet storen**: Hiermee schakelt u de modus Niet storen in of uit. U kunt de optie In slaapstand gebruiken om de modus Niet storen automatisch in te schakelen tijdens uw normale slaapuren. U kunt uw normale slaaptijden op uw Garmin Connect account instellen (*De modus Niet storen gebruiken*, pagina 5).
- **Auto vergrend.**: Hiermee kunt u het toestel automatisch vergrendelen om te voorkomen dat u per ongeluk op een knop drukt (*Het toestel vergrendelen en ontgrendelen*, pagina 13).
- **Voorkeur tempo/snelheid**: Hiermee stelt u in dat het toestel snelheid of tempo weergeeft bij hardlopen, fietsen of andere activiteiten. Deze voorkeursinstelling is van toepassing op verschillende trainingsopties, geschiedenis en waarschuwingen (*Tempo of snelheid weergeven*, pagina 13).
- **Eenheden**: Hiermee kunt u de op het toestel gebruikte meeteenheden instellen (*De maateenheden wijzigen*, pagina 13).
- **Software-update**: Hiermee installeert u software-updates die zijn gedownload met Garmin Express of de Garmin Connect app (*De software bijwerken met de Garmin Connect app*, pagina 15).
- **Herstel**: Hier kunt u gebruikersgegevens en -instellingen opnieuw instellen (*Alle standaardinstellingen herstellen*, pagina 16).

#### **Tijdinstellingen**

Houd op de watch face UP ingedrukt en selecteer  $\bullet$  > Systeem > **Tijd**.

- **Tijdweergave**: Hier kunt u kiezen om de 12- of 24-uursklok in te stellen.
- **Stel tijd in**: Hiermee kunt u de tijd handmatig of automatisch instellen op basis van uw gekoppelde mobiele toestel of GPS-locatie.
- **Synchroniseer met GPS**: Hiermee kunt u de tijd handmatig synchroniseren wanneer u van tijdzone verandert, of kunt u de zomertijd instellen.

#### **Tijdzones**

Telkens wanneer u het toestel inschakelt en naar satellieten zoekt of gegevens synchroniseert met uw smartphone, worden de tijdzone en het tijdstip automatisch vastgesteld.

#### **De schermverlichtingsinstellingen wijzigen**

**1** Houd op de watch face **UP** ingedrukt.

- **2** Selecteer > **Systeem** > **Schermverlichting**.
- **3** Selecteer een optie:
- Selecteer **Tijdens activiteit**.
	- Selecteer **Niet tijdens activiteit**.
- **4** Selecteer een optie:
	- Selecteer **Knoppen** om de schermverlichting in te schakelen bij het indrukken van knoppen.
	- Selecteer **Verbindingsmeldingen** om de schermverlichting in te schakelen voor waarschuwingen.
	- Selecteer **Beweging** om de schermverlichting in te schakelen als u uw arm optilt en draait om op uw pols te kijken.
	- Selecteer **Time-out** om de tijdsduur in te stellen voordat de schermverlichting wordt uitgeschakeld.

#### **De toestelgeluiden instellen**

U kunt instellen dat het toestel een geluids- of trilsignaal geeft als knoppen worden geselecteerd of als een waarschuwing wordt gegeven.

- **1** Houd op de watch face **UP** ingedrukt.
- **2** Selecteer > **Systeem** > **Geluiden**.
- **3** Selecteer een optie:
	- Selecteer **Toetstonen** om de knopgeluiden in en uit te schakelen.
	- Selecteer **Waarschuwingstonen** om de instellingen voor waarschuwingstonen in te schakelen.
	- Selecteer **Trillen** om de trilfunctie van het toestel in of uit te schakelen.
	- Selecteer **Toets vibratie** om de trilfunctie in te schakelen wanneer u een knop selecteert.

#### **Het toestel vergrendelen en ontgrendelen**

U kunt de optie Auto vergrend. inschakelen om het toestel automatisch te vergrendelen om te voorkomen dat u per ongeluk op een knop drukt.

- **1** Houd op de watch face **UP** ingedrukt.
- **2** Selecteer > **Systeem** > **Auto vergrend.**.
- **3** Selecteer een optie.
- **4** Houd een knop ingedrukt om het toestel te ontgrendelen.

#### **Tempo of snelheid weergeven**

U kunt het type informatie wijzigen dat wordt weergegeven in uw activiteitenoverzicht en -geschiedenis.

- **1** Houd op de watch face **UP** ingedrukt.
- **2** Selecteer > **Systeem** > **Notatie** > **Voorkeur tempo/ snelheid**.
- **3** Selecteer een activiteit.

#### **De maateenheden wijzigen**

U kunt de maateenheden voor afstand aanpassen.

- **1** Houd op de watch face **UP** ingedrukt.
- **2** Selecteer > **Systeem** > **Eenheden**.
- **3** Selecteer **Statuut** of **Metrisch**.

#### **Klok**

#### **De tijd handmatig instellen**

- **1** Houd op de watch face **UP** ingedrukt.
- **2** Selecteer > **Systeem** > **Tijd** > **Stel tijd in** > **Handmatig**.
- **3** Selecteer **Tijd** en voer de tijd in.

#### **De tijd synchroniseren met GPS**

Telkens wanneer u het toestel inschakelt en er naar satellieten wordt gezocht, worden de tijdzones en het tijdstip automatisch

vastgesteld. U kunt de tijd ook handmatig synchroniseren met GPS wanneer u van tijdzone verandert, en kunt u de zomertijd instellen.

- **1** Houd op de watch face **UP** ingedrukt.
- **2** Selecteer > **Systeem** > **Tijd** > **Synchroniseer met GPS**.
- **3** Wacht totdat het toestel satellieten heeft gevonden (*Satellietsignalen ontvangen*, pagina 16).

#### **Een alarm instellen**

U kunt meerdere alarmen instellen. U kunt een alarm één keer of met regelmatige tussenpozen laten afgaan.

- **1** Houd op de watch face het **UP** ingedrukt.
- **2** Selecteer **Wekker** > **Voeg alarm toe**.
- **3** Selecteer **Tijd** en voer de alarmtijd in.
- **4** Selecteer **Herhaal** en selecteer wanneer het alarm moet worden herhaald (optioneel).
- **5** Selecteer **Geluiden** en vervolgens een type melding (optioneel).
- **6** Selecteer **Schermverlichting** > **Aan** om de schermverlichting in te schakelen bij het alarm.
- **7** Selecteer **Label** en kies een beschrijving voor het alarm (optioneel).

#### **Een alarm verwijderen**

- **1** Houd op de watch face **UP** ingedrukt.
- **2** Selecteer **Wekker**.
- **3** Selecteer een alarm.
- **4** Selecteer **Verwijder**.

#### **De afteltimer instellen**

- **1** Houd **LIGHT** ingedrukt in een scherm.
- **2** Selecteer **Timer**.
- **3** Voer de tijd in.
- **4** Selecteer zo nodig **Start opnieuw** > **Aan** om de timer automatisch opnieuw te starten als deze is verlopen.
- **5** Selecteer zo nodig **Geluiden** en selecteer vervolgens een type melding.
- **6** Selecteer **Start timer**.

#### **De stopwatch gebruiken**

- **1** Houd **LIGHT** ingedrukt in een scherm.
- **2** Selecteer **Stopwatch**.
- **3** Selecteer **START** om de timer te starten.
- **4** Selecteer LAP om de rondetimer ① opnieuw te starten.

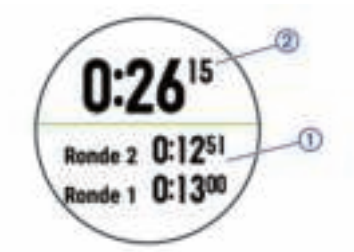

De totale stopwatchtijd 2 blijft lopen.

- **5** Selecteer **START** om beide timers te stoppen.
- **6** Selecteer een optie.
- **7** Sla de geregistreerde tijd op als een activiteit in uw geschiedenis (optioneel).

### **Toestelinformatie**

#### **Het toestel opladen**

#### **WAARSCHUWING**

Dit toestel bevat een lithium-ionbatterij. Lees de gids *Belangrijke veiligheids- en productinformatie* in de verpakking voor productwaarschuwingen en andere belangrijke informatie.

#### *LET OP*

Om roestvorming te voorkomen, dient u alle contactpunten en de directe omgeving ervan grondig te reinigen en af te drogen voordat u het toestel oplaadt of aansluit op een computer. Raadpleeg de instructies voor reiniging (*Het toestel schoonmaken*, pagina 15).

**1** Steek het kleine uiteinde van de USB-kabel in de oplaadpoort op het toestel.

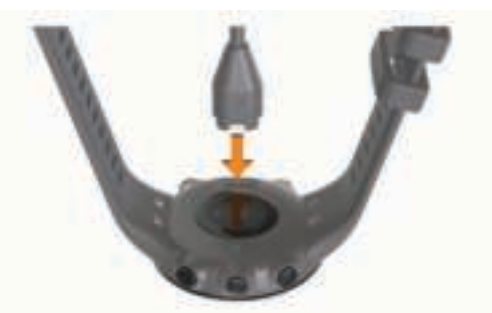

- **2** Steek het grote uiteinde van de USB-kabel in een USBoplaadpoort.
- **3** Laad het toestel volledig op.

#### **Tips voor het opladen van het toestel**

**1** Sluit de oplader met behulp van de USB-kabel aan op het toestel om het op te laden (*Het toestel opladen*, pagina 14).

U kunt het toestel opladen door de USB-kabel via een Garmin goedgekeurde netadapter aan te sluiten op een standaardstopcontact of een USB-poort op uw computer. Het opladen van een lege batterij duurt tot twee uur.

**2** Verwijder de oplader van het toestel zodra het batterijniveau op 100% staat.

#### **Het toestel dragen**

- Draag het toestel om uw pols, boven uw polsgewricht.
- **OPMERKING:** Het toestel dient stevig vast te zitten, maar niet te strak. Voor een nauwkeurigere hartslagmeting mag het toestel niet bewegen tijdens het zwemmen of de training.

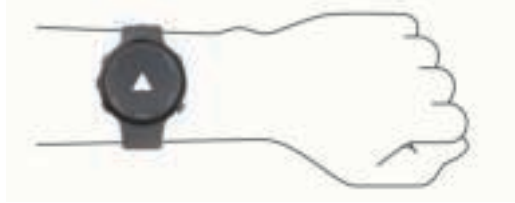

**OPMERKING:** De optische sensor bevindt zich aan de achterkant van het toestel.

- Raadpleeg *Tips voor onregelmatige hartslaggegevens*, pagina 7 voor meer informatie over de hartslag aan de pols.
- Ga naar garmin.com/ataccuracy voor meer informatie over nauwkeurigheid.
- Ga voor meer informatie over onderhoud en ondersteuning voor uw toestel naar www.garmin.com/fitandcare.

### **Toestelonderhoud**

#### *LET OP*

Vermijd schokken en ruwe behandeling omdat hierdoor het product korter meegaat.

Spoel het toestel na gebruik in chloor- of zout water goed uit met zoet water.

Gebruik nooit een scherp voorwerp om het toestel schoon te maken.

Gebruik geen chemische reinigingsmiddelen, oplosmiddelen en insectenwerende middelen die plastic onderdelen en oppervlakken kunnen beschadigen.

Veeg het toestel na reiniging altijd droog.

Bewaar het toestel niet op een plaats waar het langdurig aan extreme temperaturen kan worden blootgesteld, omdat dit onherstelbare schade kan veroorzaken.

#### **Het toestel schoonmaken**

**1** Veeg het toestel schoon met een doek die is bevochtigd met een mild schoonmaakmiddel.

**2** Veeg de behuizing vervolgens droog.

Laat het toestel na reiniging helemaal drogen.

**TIP:** Ga voor meer informatie naar www.garmin.com/fitandcare.

#### **De banden vervangen**

U kunt de banden vervangen door nieuwe Garmin Swim 2 banden.

**1** Gebruik een schroevendraaier om de schroeven los te draaien.

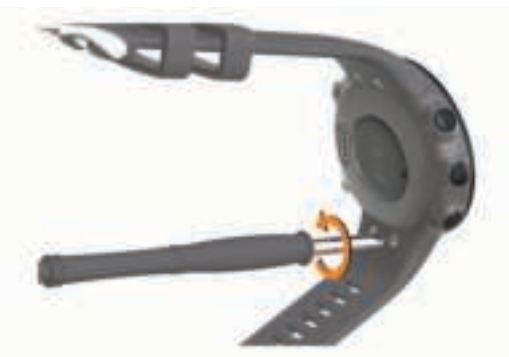

- **2** Verwijder de schroeven.
- **3** Verwijder de banden voorzichtig.
- **4** Breng de nieuwe banden aan.
- **5** Plaats de schroeven terug met de schroevendraaier.

#### **Specificaties**

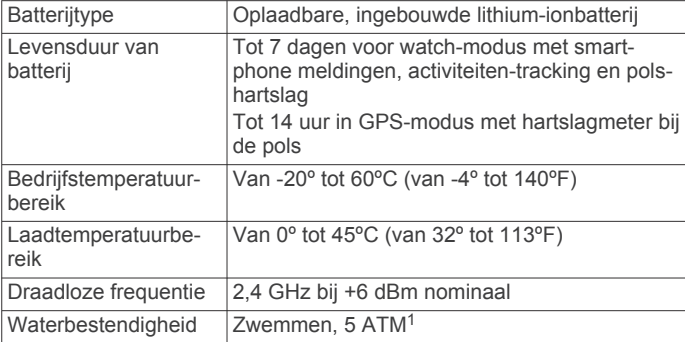

#### $1$  Het toestel is bestand tegen druk tot een diepte van maximaal 50 meter. Ga voor meer informatie naar www.garmin.com/waterrating.

#### **Toestelgegevens weergeven**

U kunt toestelinformatie zoals de toestel-id, softwareversie, informatie over wet- en regelgeving en de licentieovereenkomst weergeven.

- **1** Houd op de watch face **UP** ingedrukt.
- **2** Selecteer  $\mathbf{D}$  > Over.

### **Problemen oplossen**

#### **Productupdates**

Installeer Garmin Express (www.garmin.com/express) op uw computer. Installeer de Garmin Connect app op uw smartphone.

Op die manier kunt u gemakkelijk gebruikmaken van de volgende diensten voor Garmin toestellen:

- Software-updates
- Gegevens worden geüpload naar Garmin Connect
- **Productregistratie**

#### **De software bijwerken met de Garmin Connect app**

Voordat u de software op uw toestel kunt bijwerken via de Garmin Connect app, moet u een Garmin Connect account hebben en het toestel koppelen met een compatibele smartphone (*Uw smartphone koppelen met uw toestel*, pagina 1).

Synchroniseer uw toestel met de Garmin Connect app (*Gegevens handmatig synchroniseren met Garmin Connect*, pagina 5).

Wanneer er nieuwe software beschikbaar is, verstuurt de Garmin Connect app deze update automatisch naar uw toestel. De update wordt uitgevoerd wanneer u het toestel niet actief gebruikt. Als de update is voltooid, wordt het toestel opnieuw opgestart.

#### **Garmin Express instellen**

- **1** Sluit het toestel met een USB-kabel aan op uw computer.
- **2** Ga naar www.garmin.com/express.
- **3** Volg de instructies op het scherm.

#### **De software bijwerken via Garmin Express**

Voordat u de toestelsoftware kunt bijwerken, moet u beschikken over een Garmin Connect account en de Garmin Express toepassing downloaden.

**1** Sluit het toestel met een USB-kabel aan op uw computer.

Als er nieuwe software beschikbaar is, verstuurt Garmin Express deze naar uw toestel.

- **2** Volg de instructies op het scherm.
- **3** Koppel uw toestel niet los van de computer tijdens het bijwerken.

#### **Meer informatie**

- Ga naar support.garmin.com voor meer handleidingen, artikelen en software-updates.
- Ga naar buy.garmin.com of neem contact op met uw Garmin dealer voor informatie over optionele accessoires en vervangingsonderdelen.

### **Activiteiten volgen**

Ga naar garmin.com/ataccuracy voor meer informatie over de nauwkeurigheid van activiteiten-tracking.

#### **Mijn dagelijkse stappentelling wordt niet weergegeven**

De dagelijkse stappentelling wordt elke dag om middernacht op nul gezet.

Als er streepjes verschijnen in plaats van uw stappentelling, moet u wachten tot uw toestel satellietsignalen ontvangt en de tijd automatisch instelt.

#### **Mijn stappentelling lijkt niet nauwkeurig te zijn**

Als uw stappentelling niet nauwkeurig lijkt te zijn, kunt u deze tips proberen.

- Draag het toestel om uw niet-dominante pols.
- Draag het toestel in uw zak wanneer u een wandelwagen of grasmaaier duwt.
- Draag het toestel in uw zak wanneer u alleen uw handen of armen gebruikt.

**OPMERKING:** Het toestel kan herhalende bewegingen, zoals afwassen, was opvouwen of in de handen klappen, interpreteren als stappen.

#### **De stappentellingen op mijn toestel en mijn Garmin Connect account komen niet overeen**

De stappentelling op uw Garmin Connect account wordt bijgewerkt wanneer u uw toestel synchroniseert.

- **1** Selecteer een optie:
	- Synchroniseer uw stappentelling met de Garmin Connect applicatie (*Garmin Connect op uw computer gebruiken*, pagina 10).
	- Synchroniseer uw stappentelling met de Garmin Connect app (*Gegevens handmatig synchroniseren met Garmin Connect*, pagina 5).
- **2** Wacht tot het toestel uw gegevens heeft gesynchroniseerd. Synchronisatie kan enkele minuten duren.

**OPMERKING:** U kunt uw gegevens niet synchroniseren en uw stappentelling niet bijwerken door het scherm van de Garmin Connect app of de Garmin Connect toepassing te vernieuwen.

#### **Mijn minuten intensieve training knipperen**

Als u traint op een bepaald intensiteitsniveau en u uw doel van een bepaald aantal minuten intensieve training haalt, knipperen de minuten intensieve training.

Sport minimaal 10 minuten bij een gemiddeld of inspannend intensiteitsniveau.

#### **Satellietsignalen ontvangen**

Het toestel dient mogelijk vrij zicht op de satellieten te hebben om satellietsignalen te kunnen ontvangen. De tijd en datum worden automatisch ingesteld op basis van uw GPS-positie.

**TIP:** Ga voor meer informatie over GPS naar www.garmin.com /aboutGPS.

- **1** Ga naar buiten naar een open gebied.
- De voorzijde van het toestel moet naar de lucht zijn gericht.
- **2** Wacht terwijl het toestel satellieten zoekt. Het kan 30 tot 60 seconden duren voordat satellietsignalen worden gevonden.

#### **De ontvangst van GPS-signalen verbeteren**

- Synchroniseer het toestel regelmatig met uw Garmin Connect account:
	- Verbind uw toestel met een computer via de USB-kabel en de Garmin Express app.
	- Synchroniseer uw toestel met de Garmin Connect app op uw Bluetooth smartphone.

Na verbinding met uw Garmin Connect account downloadt het toestel diverse dagen aan satellietgegevens, zodat het toestel snel satellietsignalen kan vinden.

- Ga met uw toestel naar buiten, naar een open plek, ver weg van hoge gebouwen en bomen.
- Blijf enkele minuten stilstaan.

### **Het toestel opnieuw opstarten**

Als het toestel niet meer reageert, moet u het mogelijk opnieuw opstarten.

**OPMERKING:** Als u het toestel opnieuw opstart, worden uw gegevens en/of instellingen mogelijk gewist.

- **1** Houd **LIGHT** gedurende 15 seconden ingedrukt. Het toestel wordt uitgeschakeld.
- **2** Houd **LIGHT** één seconde ingedrukt om het toestel in te schakelen.

### **Alle standaardinstellingen herstellen**

**OPMERKING:** Hiermee worden alle gegevens die u hebt ingevoerd en uw activiteitgeschiedenis gewist.

- **1** Houd op de watch face **UP** ingedrukt.
- **2** Selecteer > **Systeem** > **Herstel**.
- **3** Selecteer een optie:
	- Om alle fabrieksinstellingen van het toestel te herstellen en alle activiteitinformatie op te slaan, selecteert u **Herstel instellingen**.
	- Als u alle activiteiten uit de geschiedenis wilt verwijderen, selecteert u **Alles wissen**.

#### **Op mijn toestel wordt niet de juiste taal gebruikt**

- **1** Houd op de watch face **UP** ingedrukt.
- **2** Blader omlaag naar het voorlaatste item in de lijst en selecteer dit.
- **3** Selecteer het eerste item in de lijst.
- **4** Selecteer uw taal.

#### **Is mijn smartphone compatibel met mijn toestel?**

Het Garmin Swim 2 toestel is compatibel met smartphones met Bluetooth technologie.

Ga naar www.garmin.com/ble voor informatie over compatibiliteit.

#### **Ik kan mijn telefoon niet koppelen met het toestel**

Als uw telefoon geen verbinding maakt met het toestel, kunt u deze tips proberen.

- Schakel uw smartphone en uw toestel uit en weer in.
- Schakel Bluetooth technologie op uw smartphone in.
- Werk de Garmin Connect app bij naar de nieuwste versie.
- Verwijder uw toestel uit de Garmin Connect app en deBluetooth instellingen op uw smartphone om het koppelingsproces opnieuw te proberen.
- Als u een nieuwe smartphone hebt gekocht, verwijdert u uw toestel uit de Garmin Connect app op de smartphone die u niet meer wilt gebruiken.
- Houd uw smartphone binnen 10 m (33 ft.) van het toestel.
- Open de Garmin Connect app op uw smartphone, selecteer het  $\equiv$  of het  $\cdots$ , en vervolgens Garmin toestellen > Voeg **toestel toe** om de koppelmodus in te schakelen.
- $\cdot$  Selecteer op uw toestel het  $UP > 2$  > Telefoon > Koppel **telefoon**.

### **Kan ik de cardioactiviteit buiten gebruiken?**

U kunt de cardioactiviteit gebruiken en GPS inschakelen voor gebruik buitenshuis.

**1** Selecteer **START** > **Cardio** > **Opties** > **GPS**.

- **2** Selecteer een optie.
- **3** Ga naar buiten en wacht tot het toestel satellieten heeft gevonden.
- **4** Selecteer **START** om de timer te starten.

GPS blijft tijdens de geselecteerde activiteit ingeschakeld totdat u deze uitschakelt.

#### **Tips voor bestaande Garmin Connect gebruikers**

- **1** Selecteer op de Garmin Connect app  $\equiv$  of  $\cdots$ .
- **2** Selecteer **Garmin toestellen** > **Voeg toestel toe**.

#### **Levensduur van de batterijen maximaliseren**

U kunt verschillende acties ondernemen om de levensduur van de batterij te verlengen.

- Hiermee kunt u de time-out voor schermverlichting verlagen (*De schermverlichtingsinstellingen wijzigen*, pagina 13).
- Schakel Bluetooth draadloze technologie uit wanneer u niet gebruikmaakt van connected functies (*De Bluetooth smartphone-verbinding uitschakelen*, pagina 6).
- Schakel activiteiten volgen uit (*Instellingen voor activiteiten volgen*, pagina 12).
- Gebruik een watch face die niet elke seconde wordt bijgewerkt.

Gebruik bijvoorbeeld een wijzerplaat zonder secondewijzer (*De watch face aanpassen*, pagina 12).

- Beperk de smartphone-meldingen die op het toestel worden weergegeven (*Meldingen beheren*, pagina 6).
- Stop het verzenden van hartslaggegevens naar gekoppelde Garmin toestellen (*Hartslaggegevens verzenden naar Garmin toestellen*, pagina 7).
- Schakel de hartslagmeting aan de pols uit (*De polshartslagmeter uitschakelen*, pagina 8).

**OPMERKING:** De hartslagmeting aan de pols wordt gebruikt om het aantal minuten activiteit bij hoge inspanning en het aantal verbrande calorieën te berekenen.

### **Appendix**

#### **Gegevensvelden**

Voor sommige gegevensvelden hebt u ANT+ accessoires nodig om de gegevens weer te geven.

- **% hartslagreserve**: Het percentage van de hartslagreserve (maximale hartslag minus rusthartslag).
- **%HSR laatste ronde**: Het gemiddelde percentage van de hartslagreserve (maximale hartslag minus rusthartslag) voor de laatste voltooide ronde.
- **Aeroob trainingseffect**: De impact van de huidige activiteit op uw aerobe conditie.
- **Afstand**: De afstand die u hebt afgelegd voor de huidige activiteit of het huidige spoor.
- **Anaeroob trainingseffect**: De impact van de huidige activiteit op uw anaerobe conditie.
- **Banen**: Het aantal volledige banen dat gedurende de huidige activiteit is afgelegd.
- **Calorieën**: De hoeveelheid calorieën die u hebt verbrand.
- **Gemiddelde %HSR**: Het gemiddelde percentage van de hartslagreserve (maximale hartslag minus rusthartslag) voor de huidige activiteit.
- **Gemiddelde afstand per slag**: Zwemmen. De gemiddelde afstand die u per slag hebt afgelegd tijdens de huidige activiteit.
- **Gemiddelde hartslag**: De gemiddelde hartslag voor de huidige activiteit.
- **Gemiddelde HS %Max.**: Het gemiddelde percentage van de maximale hartslag voor de huidige activiteit.
- **Gemiddelde slagen per baan**: Het gemiddelde aantal slagen per baan van het zwembad gedurende de huidige activiteit.
- **Gemiddelde slagsnelheid**: Zwemmen. Het gemiddelde aantal slagen per minuut (spm) tijdens de huidige activiteit.
- **Gemiddelde snelheid**: De gemiddelde snelheid voor de huidige activiteit.
- **Gemiddelde Swolf**: De gemiddelde swolf-score voor de huidige activiteit. De swolf-score is de som van de tijd voor één baan en het aantal slagen voor die baan (*Zwemtermen*, pagina 3). Bij zwemmen in open water wordt de swolfscore berekend over 25 meter.
- **Gemiddeld tempo**: Het gemiddelde tempo van de huidige activiteit.
- **Hartslag**: Uw aantal hartslagen per minuut. Voor deze fysiologische metingen moet uw toestel beschikken over hartslagmeting aan de pols of zijn verbonden met een compatibele hartslagmeter.
- **Herhaal**: De timer voor het laatste interval plus de huidige rustpauze (zwemmen in zwembad).
- **HS %Max.**: Het percentage van maximale hartslag.
- **HS %Max. laatste ronde**: Het gemiddelde percentage van de maximale hartslag voor de laatste voltooide ronde.
- **HS laatste ronde**: De gemiddelde hartslag voor de laatste voltooide ronde.
- **HS-zone**: Uw huidige hartslagbereik (1 tot 5). De standaardzones zijn gebaseerd op uw gebruikersprofiel en de maximale hartslag (220 min uw leeftijd).
- **INTERV.**: Het aantal intervals dat is voltooid tijdens de huidige activiteit.
- **Interval Afstand**: De afstand die u hebt afgelegd voor het huidige interval.
- **Intervalbanen**: Het aantal volledige banen dat tijdens het huidige interval is afgelegd.
- **Interval gemiddelde %hartslagreserve**: Het gemiddelde percentage van de hartslagreserve (maximale hartslag minus rusthartslag) voor het huidige zweminterval.
- **Interval gemiddelde %maximum**: Het gemiddelde percentage van de maximale hartslag voor het huidige zweminterval.
- **Interval gemiddelde hartslag**: De gemiddelde hartslag voor het huidige zweminterval.
- **Interval maximum %hartslagreserve**: Het gemiddelde percentage van de hartslagreserve (maximale hartslag minus rusthartslag) voor het huidige zweminterval.
- **Interval maximum %maximum**: Het gemiddelde percentage van de maximale hartslag voor het huidige zweminterval.
- **Interval maximum hartslag**: De maximale hartslag voor het huidige zweminterval.
- **Interval slagen/baan**: Het gemiddelde aantal slagen per baan van het zwembad gedurende de huidige interval.

**Intervaltempo**: Het gemiddelde tempo van het huidige interval. **Intervaltijd**: De stopwatchtijd voor het huidige interval.

- **Laatste baan Swolf**: De swolf-score voor de laatste voltooide baan.
- **Laatste ronde afstand**: De afstand die u hebt afgelegd voor de laatste voltooide ronde.
- **Laatste ronde afstand per slag**: Zwemmen. De gemiddelde afstand die u per slag hebt afgelegd tijdens de laatst voltooide ronde.

**Laatste ronde slagen**: Zwemmen. Het totale aantal slagen voor de laatst voltooide ronde.

**Laatste ronde slagsnelheid**: Zwemmen. Het gemiddelde aantal slagen per minuut (spm) tijdens de laatst voltooide ronde.

- **Laatste ronde Swolf**: De swolf-score voor de laatst voltooide ronde.
- **Laatste rondetempo**: Het gemiddelde tempo van de laatste voltooide ronde.
- **Laatste rondetijd**: De stopwatchtijd voor de laatste voltooide ronde.
- **Lekker zwemmen**: De zwemtijd voor de huidige activiteit, exclusief de rusttijd.
- **Ronde %HSR**: Het gemiddelde percentage van de hartslagreserve (maximale hartslag minus rusthartslag) voor de huidige ronde.
- **Rondeafstand**: De afstand die u hebt afgelegd voor de huidige ronde.
- **Ronde afstand per slag**: Zwemmen. De gemiddelde afstand die u per slag hebt afgelegd tijdens de huidige ronde.
- **Ronde HS**: De gemiddelde hartslag voor de huidige ronde.
- **Ronde HS %Max.**: Het gemiddelde percentage van de maximale hartslag voor de huidige ronde.
- **Ronden**: Het aantal ronden dat is voltooid voor de huidige activiteit.
- **Ronde slagen**: Zwemmen. Het totale aantal slagen voor de huidige ronde.
- **Ronde slagsnelheid**: Zwemmen. Het gemiddelde aantal slagen per minuut (spm) tijdens de huidige ronde.
- **Ronde Swolf**: De swolf-score voor de huidige ronde.
- **Rondetempo**: Het gemiddelde tempo van de huidige ronde.
- **Rondetijd**: De stopwatchtijd voor de huidige ronde.
- **Rusttijd**: De timer voor de huidige rustpauze (zwemmen in zwembad).
- **Slagen**: Zwemmen. Het totale aantal slagen voor de huidige activiteit.
- **Slagen laatste baan**: Het totale aantal slagen voor de laatste voltooide baan.
- **Slagsnelheid**: Zwemmen. Het aantal slagen per minuut (spm).
- **Slagtype interval**: Het huidige slagtype voor het interval.
- **Slagtype laatste baan**: Het slagtype dat is gebruikt tijdens de laatste voltooide baan.
- **Snelheid**: De huidige snelheid waarmee u zich verplaatst.
- **Stappen**: Het aantal stappen tijdens de huidige activiteit.
- **Swolf van interval**: De gemiddelde swolf-score voor het huidige interval.
- **Tempo**: Het huidige tempo.
- **Tempo laatste baan**: Het gemiddelde tempo van de laatste voltooide volledige baan.
- **Tijd**: De tijd van de dag, op basis van uw huidige locatie en tijdinstellingen (notatie, tijdzone en zomertijd).
- **Tijd in zone**: De tijd verstreken in elke hartslag- of vermogenszone.
- **Timer**: De stopwatchtijd voor de huidige activiteit.
- **Verstreken tijd**: De totale verstreken tijd. Als u bijvoorbeeld de timer start en 10 minuten zwemt, vervolgens de timer 5 minuten stopt en daarna de timer weer start en 20 minuten zwemt, bedraagt de verstreken tijd 35 minuten.

### **ANT+ hartslagmeter**

Uw toestel kan worden gebruikt in combinatie met draadloze ANT+ sensors. Ga voor meer informatie over compatibiliteit en de aanschaf van optionele sensors naar http://buy.garmin.com.

#### **Uw externe hartslagmeter koppelen**

Wanneer u voor de eerste keer een draadloze sensor via ANT+ technologie met uw toestel wilt verbinden, moet u het toestel en de sensor eerst koppelen. Nadat de koppeling is voltooid, maakt het toestel automatisch een verbinding met de sensor wanneer u een activiteit start en de sensor actief is en zich binnen bereik bevindt.

**1** Doe de hartslagmeter om.

De hartslagmeter kan pas gegevens verzenden of ontvangen als u deze hebt omgedaan.

**2** Breng het toestel binnen 3 m (10 ft.) van de sensor.

**OPMERKING:** Zorg ervoor dat u minstens 10 m (33 ft.) bij andere ANT+ sensoren vandaan bent tijdens het koppelen.

- **3** Houd op de watch face **UP** ingedrukt.
- **4** Selecteer > **Sensoren en accessoires** > **Externe HS toevoegen**.

Als de sensor is gekoppeld met uw toestel, wordt er een bericht weergegeven. Sensorgegevens worden weergegeven in de reeks gegevensschermen of in een aangepast gegevensveld.

### **Fitnessdoelstellingen**

Als u uw hartslagzones kent, kunt u uw conditie meten en verbeteren door de onderstaande principes te begrijpen en toe te passen.

- Uw hartslag is een goede maatstaf voor de intensiteit van uw training.
- Training in bepaalde hartslagzones kan u helpen uw cardiovasculaire capaciteit en kracht te verbeteren.

Als u uw maximale hartslag kent, kunt u de tabel (*Berekeningen van hartslagzones*, pagina 8) gebruiken om de beste hartslagzone te bepalen voor uw fitheidsdoeleinden.

Als u uw maximale hartslag niet kent, gebruik dan een van de rekenmachines die beschikbaar zijn op internet. Bij sommige sportscholen en gezondheidscentra kunt u een test doen om de maximale hartslag te meten. De standaard maximale hartslag is 220 min uw leeftijd.

#### **Hartslagzones**

Vele atleten gebruiken hartslagzones om hun cardiovasculaire kracht te meten en te verbeteren en om hun fitheid te verbeteren. Een hartslagzone is een bepaald bereik aan hartslagen per minuut. De vijf algemeen geaccepteerde hartslagzones zijn genummerd van 1 tot 5 op basis van oplopende intensiteit. Over het algemeen worden hartslagzones berekend op basis van de percentages van uw maximale hartslag.

#### **Berekeningen van hartslagzones**

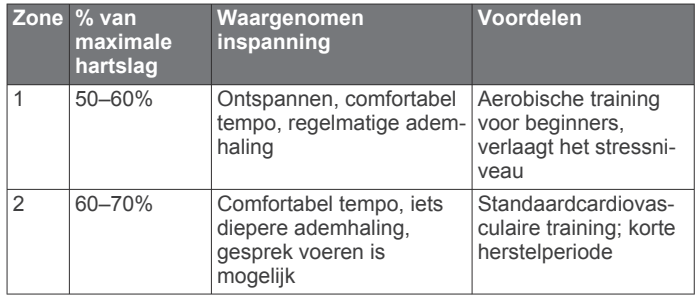

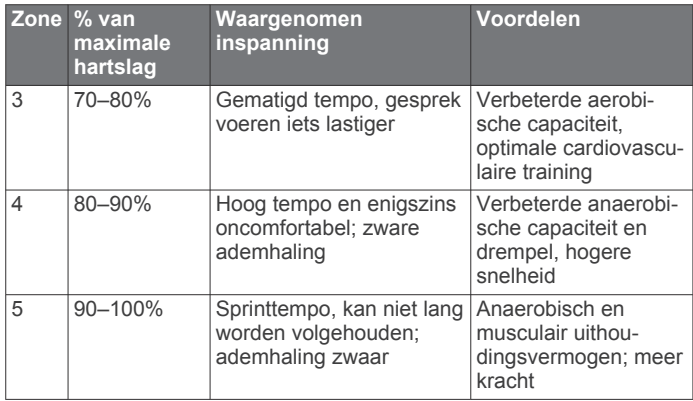

### **Symbooldefinities**

Deze symbolen worden mogelijk weergegeven op de toestel- of accessoirelabels.

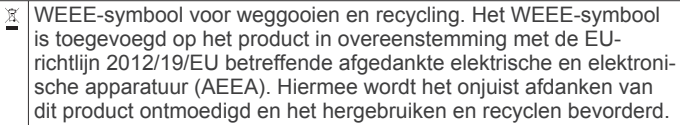

### **Index**

**A** accessoires **15, 18** activiteit **10** activiteiten **4, 11** aangepast **2, 3** opslaan **4** starten **4** activiteiten opslaan **1** activiteiten volgen **4, 6, 11, 12** afstand **2, 10** meten **13** waarschuwingen **2, 11** afteltimer **14** agenda **3** alarmen **14** ANT+ sensoren hartslagmeter **18** koppelen **18** ANT+ sensoren koppelen **18** ANT+ sensors **18** applicaties **5** smartphone **1** Auto Lap **12** Auto Pause **12** auto rust **2**

#### **B**

banden **15** banen **3** batterij **15** maximaliseren **6, 17** opladen **14** bedieningsmenu **6** Bluetooth technologie **1, 5, 6, 16** Body Battery **9** buitentraining **16**

#### **C**

Connect IQ **12, 13**

#### **F**

fitness **8**

### **G**

Galileo **12** Garmin Connect **1–3, 5, 10, 15** gegevens opslaan **10** Garmin Express **15** software bijwerken **15** gebruikersgegevens, verwijderen **10** gebruikersprofiel **6, 11** gegevens opslaan **10** overbrengen **10** uploaden **5** gegevens delen **6** gegevens uploaden **5** gegevensvelden **11, 13, 17** geschiedenis **10** naar de computer verzenden **10** verwijderen **10** GLONASS **12** GPS **1, 12, 16** instellingen **12, 13** signaal **4, 16** stoppen **4** grootte van bad **1, 2, 11** instellen **2**

#### **H**

hartslag **1, 6, 7, 14** meter **7, 8, 18** sensoren koppelen **7, 18** waarschuwingen **8** zones **8, 11, 18** het toestel resetten **16** het toestel schoonmaken **15** hoofdmenu, aanpassen **12**

horlogemodus **17**

**I** indoortraining **4** instellingen **7, 12, 13, 16** toestel **6** intervallen **1–4**

#### **K**

klok **1, 13, 14** knoppen **1, 11** vergrendelen **13** koppelen **17** ANT+ sensoren **7** smartphone **1, 16**

#### **M**

maateenheden **13** meldingen **6** menu **1** minuten intensieve training **5, 16** Move IQ **12** muziek, afspelen **6** muziekbediening **6**

#### **O**

opladen **14**

#### **P**

persoonlijke records **3, 10** verwijderen **3** pictogrammen **1** problemen oplossen **7, 9, 14–17** profielen **11** activiteit **11** gebruiker **11**

### **R**

Resterende energiereserve **6, 7, 9** ronden **1, 10–12**

#### **S**

satellietsignalen **12, 16** scherm **13** schermverlichting **1, 13** slaapmodus **5** slagen **3, 4, 11** smartphone **5, 6, 12, 16** applicaties **5** koppelen **1, 16** snelheid, zones **13** snelkoppelingen **6** software bijwerken **15** licentie **15** versie **15** specificaties **15** statistieken **10** stopwatch **14** stressniveau **6, 7, 9** stressscore **9** swolfscore **3** systeeminstellingen **13**

### **T**

taal **16** tempo **2, 13** tijd **13** instellingen **13** waarschuwingen **2, 11** tijdstip van de dag **13** tijdzones **13** timer **1, 4, 10** afteltimer **14** toestel aanpassen **11** toestel schoonmaken **15** toestel-id **15** toetsen **15** tonen **13, 14** training **5** agenda **3** plannen **2, 3**

Training Effect **8** trainingen **2, 4** trilsignaal **13**

#### **U**

UltraTrac **12** updates, software **15** USB **15** loskoppelen **10**

#### **V**

verbinden **6** vergrendelen, scherm **13** verwijderen alle gebruikersgegevens **10** geschiedenis **10** persoonlijke records **3**

#### **W**

waarschuwingen **2, 11–13** hartslag **8** watch faces **12** waterbestendig **15** weer **6** widgets **5–10** workouts **2, 3, 11** laden **2, 3** maken **2**

#### **Z**

zones hartslag **8, 11** snelheid **13** tijd **13** zwemmen **1–3, 7, 10, 11**

# support.garmin.com

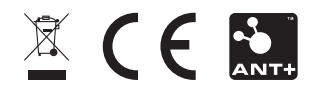